# LH BIM 활용 가이드 v1.0

본 가이드는 LH 공동주택 설계에서 BIM을 적용하는데 필요한 요건 및 절차적 방법을 조달청 시설사업 BIM 적용 기본 지침서와 국토교통부의 BIM 가이드를 준용하여 LH 공동주택 사업에 특화시켜 제시한 BIM 활용 가이드 입니다.

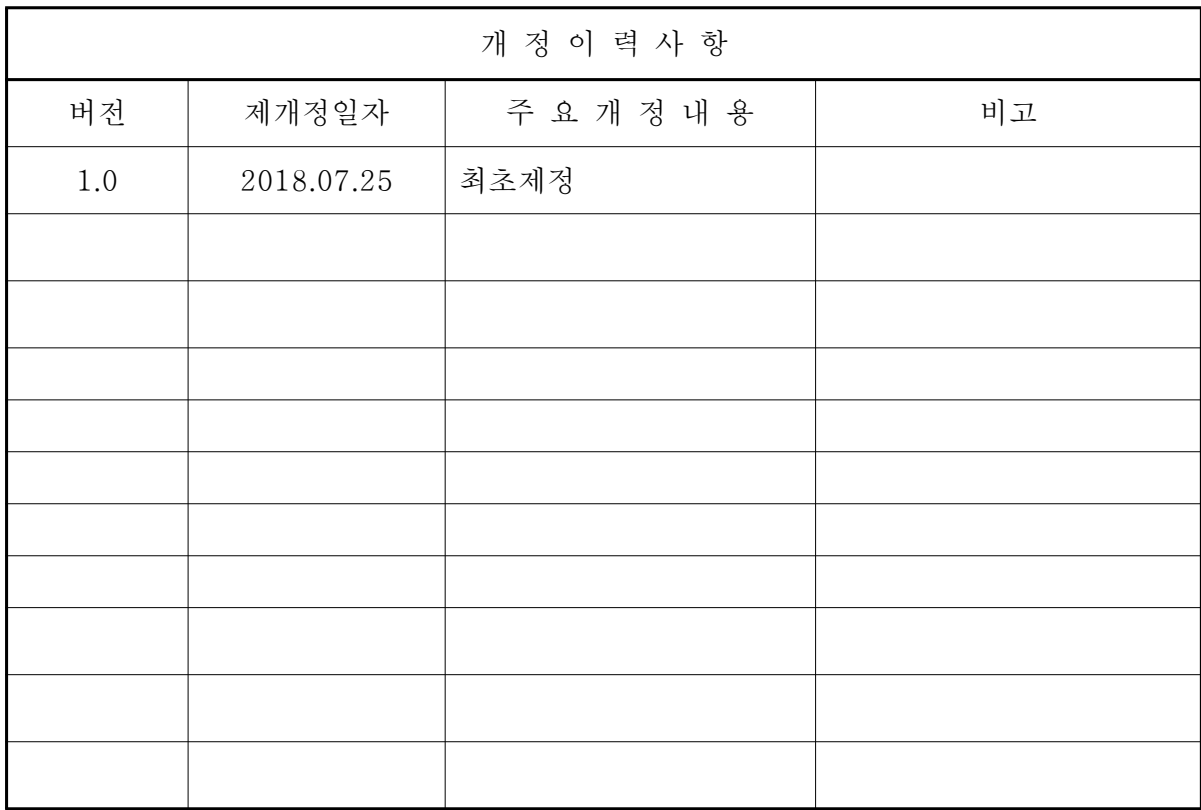

# 목 차

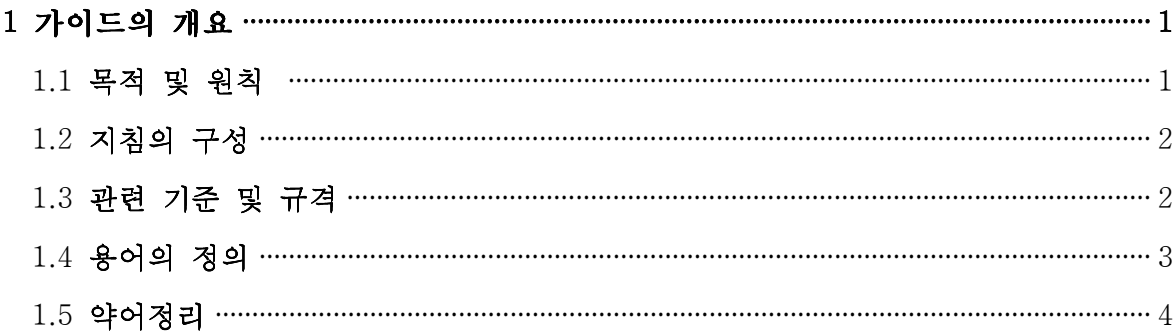

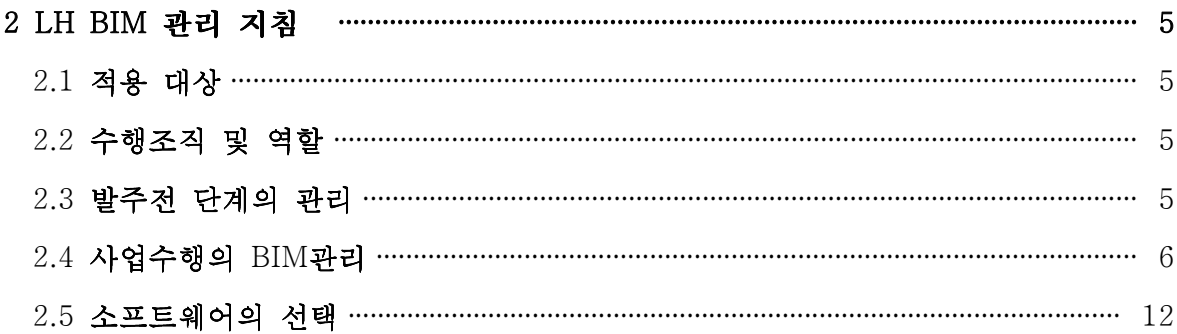

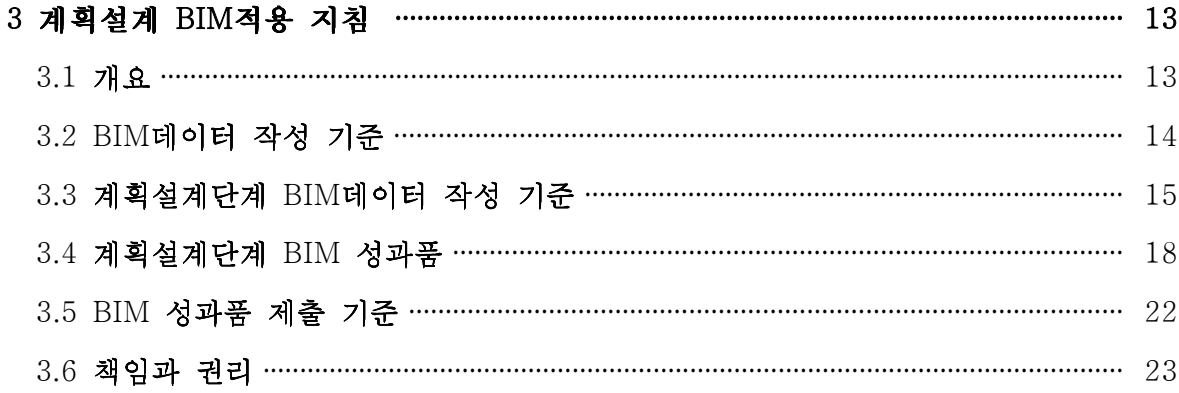

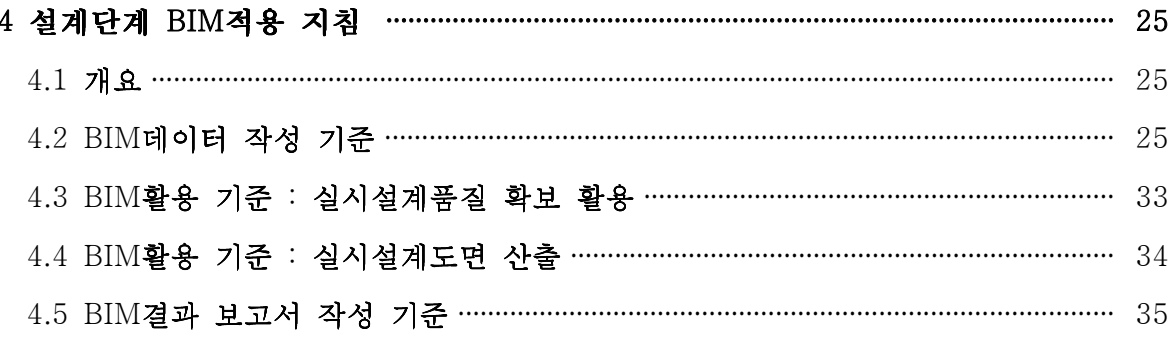

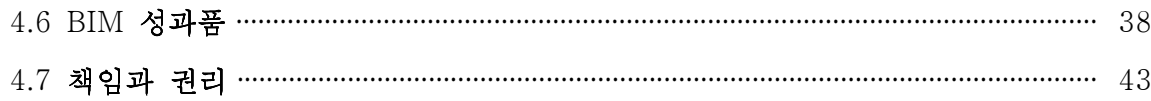

5 기발주지구 BIM적용 지침 …………………………………………………………………………… 56 5.1 기발주지구 BIM데이터 작성 기준 ……………………………………………………………… 56

### 6.3 BIM활용 기준 : 시공통합모델 제작 및 시공도/제작도면 산출 …………………… - 64 6.11 BIM 성과품 제출기준 …………………………………………………………………………… 65

## 1.가이드의 개요

### 1.1 목적 및 원칙

가. 근거

[LH 공동주택 BIM 활용 가이드(이하 본 가이드)]는 LH 공동주택에 BIM설계 적용을 위해 조달청 시설사업 BIM 적용 지침서와 국토교통부의 건축분야 BIM적용 가이드의 내용을 준용하고 참고하여 "공동주택 설계분야의 BIM 적용 및 활성화 방안"을 위해 작성되었다.

나. 개방형 BIM 적용의 원칙

본 가이드는 개방형 BIM을 적용한다. 개방형 BIM이란 공인된 국제 표준 (ISO16736)을 지원하는 다양한 소프트웨어들이 공개적으로 BIM 데이터를 공유 또는 교환을 통하여 구현 하는 BIM을 말한다. 개방형 BIM은 다양한 계약자의 여러 소프트웨어 환경 (종류,버전 등)에서 작성된 BIM 데이터를 표준화된 환경에서 검토, 관리 및 재활용하기 위하여 적용한다.

다. 가이드 목적

 『LH BIM 활용 가이드 v1.0』은 한국토지주택공사 공동주택의 BIM 발주, 성과품의 작성, 제출 및 검수에 대한 일련의 절차를 정의한다. 공동주택 설계 분야의 기 발주지구, 기본 및 실시설계단계에서 BIM의 적용 방침을 수립하고, 설계용역 착수 시 수급인이 BIM 수행계획을 구체화하기 위한 최소의 사항을 정의하여 실무에서 활용함을 목적으로 한다.

라. 가이드 적용의 원칙

본 가이드는 공동주택의 특성(규모, 형태 등) 및 업무여건(사업기간, 예산 등)에 따라 내용의 전부 또는 일부를 선택적으로 적용할 수 있다.

마. BIM적용 확대 원칙

본 가이드는 한국토지주택공사에서 발주되는 공동주택 설계 사업에 적용하며, 타 공공

발주 기관의 공동주택 설계 사업에서 참조 할 수 있다. 본 가이드는 한국토지주택공사를 통하여 지속적으로 보완, 개정될 예정이다. 또한 한국토지주택공사에서 발주되는 사업의 과업 내용서 및 설계공모 지침서에 BIM 설계 적용 항목을 지정하고 확대하여 향후 시공 단계에서 BIM활용을 위한 기반 조성을 목적으로 한다.

### 1.2 지침의 구성

본 지침서는 다음과 같이 구성되어 있다.

가. LH BIM 관리 지침

LH 내부적으로 BIM을 적용하는 공동주택 사업을 관리하기 위한 지침을 말한다.

나. 계획설계 BIM적용 지침

계획설계 단계에서 설계자가 BIM 업무를 수행하는데 필요한 지침을 말한다.

다. 설계단계 BIM적용 지침

기본 및 실시설계 단계에서 설계자가 BIM 업무를 수행하는데 필요한 지침을 말한다.

라. 기 발주지구 BIM적용 지침

기 발주된 사업지구에 적용할 BIM 업무를 수행하는데 필요한 지침을 말한다.

바. 시공단계 BIM적용 지침

시공자가 BIM 업무를 수행하는데 필요한 지침을 말한다.

### 1.3 관련 기준 및 규격

가. 본 지침서는 LH 발주사업의 지침 및 과업내용서 또는 입찰안내서의 일부로 적용 한다. 본 지침서에 포함되지 아니한 내용은 LH발주관련 업무 메뉴얼 및 LH가 지정한 내용을 적용한다.

1.4 용어의 정의

본 지침서에서 사용하는 용어의 정의는 다음과 같다.

- 가. "BIM" 이라 함은 건축, 토목, 플랜트를 포함한 건설 전 분야에서 시설물 객체의 물리적 혹은 기능적 특성에 의하여 시설물 수명주기 동안 의사결정을 하는데 신뢰 할 수 있는 근거를 제공하는 디지털 모델과 그의 작성을 위한 업무 절차를 포함 하여 지칭한다.1)
- 나. "IFC"라 함은 다양한 소프트웨어들이 서로 공개적으로 모델정보를 공유 또는 교환을 통하여 개방형BIM을 구현하는 데 사용하는 공인된 국제표준(ISO/PAS 16739)규격을 말한다.
- 다. "공간객체"라 함은 시설물의 층, 구역 및 실 등 공간의 범위를 정의하는데 사용하는 BIM 객체를 말한다.
- 라. "부위객체"라 함은 건물을 구성하는 물리적인 요소를 표현하는 데 사용하는 BIM 객체를 말한다.
- 마. "성과품"이라 함은 발주자에게 최종적으로 제출하는 자료의 집합을 말한다.
- 바. "예약공간객체"라 함은 BIM 객체의 하나로서 전기나 설비 등의 부재를 설치할 공간을 미리 확보하기 위하여 사용되는 공간객체를 말한다.
- 사. "임시수준점"이라 함은 건설현장 또는 설계구획 내에 임시로 설치한 수준점을 말하며 TBM으로 표기된다.
- 아. "설계자"라 함은 해당 사업의 설계에 참여하는 입찰참가자 또는 계약 상대자를 말한다.

<sup>1)</sup> 건축분야 BIM적용가이드 (2010.1) 국토해양부

차. "시공자"라 함은 해당 사업의 공사 계약상대자를 말한다.

카. "벽중심 공간객체"라 함은 벽 중심선을 기준으로 외곽을 생성한 공간객체를 말한다.

타. "벽내부 공간객체"라 함은 벽 내부선을 기준으로 외곽을 생성한 공간객체를 말한다.

1.5 약어정의

본 지침서에서 사용하는 약어정의는 다음과 같다.

- 가. BIM : Building Information Modeling
- 나. ISO : International Organization for Standardization

다. IFC : Industry Foundation Classes

- 라. TBM : Temporary Bench Mark
- 마. TM : Transverse Mercator

## 2. LH BIM 관리 지침

### 2.1 BIM 적용 대상

가. LH에서 발주하는 BIM적용 프로젝트에 적용한다.

### 2.2 수행조직 및 역할

(1) 설계관리(감독)자

가. 기본 사항

설계관리(감독)자는 BIM적용에 관한 기본적인 절차와 내용을 파악한다.

나. 역할

설계관리(감독)자는 BIM적용여부와 적용범위, 수준 등을 결정하고 해당 BIM 적용지침을 확정하며 BIM관련 관리업무를 수행한다.

(2) 입찰참가자

가. 공고 내용의 숙지

"과업내용서" 또는 "공모지침서"에 공고된 BIM업무 수행내용을 확인하고 숙지한다.

나. 입찰

공고된 BIM업무 수행내용에 따라 입찰을 수행한다.

2.3 발주 전 단계의 관리

### (1) 공고내용의 확정

해당 사업에 본 지침서의 내용을 준수하여야 함을 명시하고, 특별조건이 필요한지 검토 하여 공고내용을 확정한다.

(2) 공고준비

확정된 해당 BIM적용지침의 내용을 "과업내용서" 및 "설계공모 지침서"에 반영한다.

(3) BIM 관리조직의 구성

LH 내부에 BIM 관리역할 수행을 위한 조직을 구성할 수 있다. 이 때 관리 역할이라 함은 BIM에 관련된 각종 질의응답 역할을 말한다.

2.4 사업수행의 BIM 관리

2.4.1 수행조직 및 역할

(1) BIM 관리자

가. 설계관리(감독)자의 역할

사업착수 단계에서 설계관리(감독)자는 구체적인 BIM적용 범위 수준 등을 정하여 해당 BIM적용지침의 내용을 확정한다. 필요시 설계관리(감독)자는 설계자를 대상으로 교육 및 상담을 수행한다.

나. 외부조직의 활용

LH는 필요한 경우 외부 전문조직에게 BIM업무관리를 위한 기술지원을 의뢰할 수 있으며, 이 경우 외부 전문조직은 LH 설계관리(감독)자 역할의 일부를 대행할 수 있다.

(2) 설계관리(감독)자

가. 설계단계별 수행과정의 감독

- LH에서 제공하는 해당 BIM 적용지침을 기본으로 설계자가 설계용역 착수시 제출한 "BIM 업무수행계획서"2)의 내용을 검토한다.
- 검토 결과 제출한 "BIM 업무수행계획서"가 적정한 경우에는 BIM과업내용을 확정

<sup>2)</sup> LH BIM 활용 가이드 부속서-1

하며, 적정하지 아니한 경우에는 설계자에게 수정 및 보완을 지시한다.

- 과업내용 등이 변경되어 필요한 경우, 계획설계 또는 기본, 실시설계 완료 단계에서 "BIM 업무수행계획서"의 변경을 지시한다
- BIM 업무 관련 교육 및 지도 등을 수행한다.
- 나. 성과품의 납품검수

BIM 성과품 납품시 품질검증을 실시하고 미흡 또는 부적합하다고 판단되는 경우 설계자 에게 수정 또는 보완을 지시한다.

(3) 설계자

가. BIM 업무의 수행

- LH가 제공하는 해당 BIM 적용지침을 기본으로 설계용역 착수시 "BIM 업무수행 계획서"를 제출하고 설계관리(감독)자로부터 BIM 과업 내용을 확정 받는다.
- 제출한 "BIM 업무수행계획서"에 대하여 설계관리(감독)자로부터 수정 및 보완지시가 있는 경우에는 그에 따른다.
- BIM 적용지침 및 "BIM 업무수행계획서"의 내용에 따라 BIM업무를 수행한다.
- 계획설계 또는 기본, 실시설계 완료 단계에서 설계관리(감독)자의 "BIM업무수행계획서" 변경 지시가 있는 경우에는 그에 따른다.
- 업무수행 과정에서 수행내용 및 범위 등에 대하여 해석이나 판단이 필요한 경우 설계관리(감독)자에게 문의하고 지도에 따른다.
- 확정된 "BIM 업무수행계획서" 는 설계자의 제안사항으로 간주한다.

나. BIM 품질 관리자의 임명

설계자는 내부적으로 BIM 품질 관리자를 지정하여 BIM 품질 관리업무를 담당하게 하여야 한다.

### 다. 성과품의 납품

해당 BIM 적용지침의 요건에 따라 LH가 정한 방법으로 성과품을 납품한다. 만일 납품된 성과품에 대하여 설계관리(감독)자로부터 수정 또는 보완요청이 있을 경우 그에 따른다.

2.4.2 설계 착수전 BIM 관리

가. 설계단계별 BIM 적용지침의 내용 확정

설계자는 본 지침서의 설계단계별 BIM 적용 내용을 조달청 시설사업 BIM 적용 기본 지침서의 <부속서> 시설물 유형별 BIM 정보표현수준(BIL) 요구사항을 참고하여 적용 하며, 설계관리(감독)자와 협의 및 확정하여 설계자가 이를 적용하도록 한다.

나. 설계자에 대한 지침의 제공

설계관리(감독)자는 설계자에게 확정된 지침을 제공한다.

- 다. 설계자의 "BIM업무수행계획서"의 작성 및 제출
	- 설계자는 과업내용서 또는 공모지침서 상 "설계단계별 BIM 적용지침"의 내용 및 LH BIM 활용 가이드의 "부속서-1 BIM 업무수행계획서 표준 템플릿 "을 활용하여 BIM 업무수행계획을 수립하고,"BIM 업무수행계획서"를 설계관리(감독)자에게 제출한다.
	- 제출한 "BIM 업무수행계획서"에 대하여 설계관리(감독)자로부터 수정 및 보완지시가 있는 경우에는 그에 따른다.
	- 계획설계 또는 기본, 실시설계 완료 단계에서 설계관리(감독)자의 "BIM업무수행계획서" 변경 지시가 있는 경우에는 그에 따른다.

라. 설계자의 BIM업무수행 착수

설계자는 사업 참여자들에게 "BIM업무수행계획서"의 내용을 설명하고 그 내용을 숙지 하도록 한다.

2.4.3 설계수행 단계의 BIM 관리

가. 설계자의 BIM업무수행

설계자는 LH의 설계단계별 BIM 적용지침 및 설계자의 "BIM 업무수행계획서"에 따라 BIM 업무를 수행한다.

나. 설계자에 대한 BIM 관리지도 설계관리(감독)자는 설계자가 "설계단계별 BIM 적용지침" 및 "BIM업무수행계획서"에 의해 BIM 설계를 수행하도록 관리·감독 한다.

2.4.4 설계완수 단계의 BIM 관리

가. 설계자의 성과품 품질체크 수행 설계자는 BIM 성과품을 납품하기 전에 성과품의 품질체크를 수행한다.

- 설계자는 품질체크가 완료된 BIM 성과품을 "BIM 결과보고서"와 함께 LH에 제출한다.
- 다. LH의 성과품 검수

나. 설계자의 성과품 제출

LH는 BIM 성과품에 대한 품질검수를 수행한다.

라. LH의 보완요청

LH가 품질검수결과에 대하여 필요하다고 판단되는 경우 설계자에게 보완을 요구할 수 있다.

- 마. 설계자의 보완 및 확인 설계자는 LH의 보완 요구시 그에 따라 업무를 수행하며, 설계관리(감독)자는 그 결과를 확인한다.
- 바. 설계단계의 BIM 성과품 납품 설계자는 설계관리(감독)자로부터 BIM 성과품 검수승인을 득함으로써 설계단계의

BIM 성과품 납품을 완료한다.

2.4.5 품질관리

(1) 일반원칙

가. 품질관리의 수행

BIM 품질관리는 품질계획을 수립하여 품질검증을 수행하며, 이 때 품질계획은 품질 검증의 대상, 시기, 기준, 방법 등을 정하는 것을 말하며 사업 착수시 "BIM 업무수행계 획서"에 포함한다.

나. 품질검증

품질검증은 설계자의 BIM 데이터 품질체크와 LH의 BIM 성과품 품질검수로 구분한다.

(2) 품질검증의 종류

가. 품질체크

사전품질체크는 납품이전에 설계자가 수행하는 것을 말하며 BIM 데이터를 설계도서 생성 또는 각종 분석에 활용하기 전에 수행하는 것을말한다. 그 시기와 횟수는 사업의 기간, 규모 등을 감안하여 설계관리(감독)자와 협의에 의하여 정한다. 납품시에는 "BIM 결과보고서"를 작성하여 품질검수시 참고할 수 있도록 한다.

나. 품질검수

품질검수는 납품시 LH가 실시한다. 품질검수는 설계자가 제출한 "BIM 결과보고서"를 토대로 BIM 데이터의 품질을 확인하고 필요한 경우 추가적 품질검수를 실시한다. 품질 검수 결과에 따라 필요한 경우 보완을 요청하고 수행여부의 결과 확인 후 검수를 종료 한다.

(3) 품질기준

가. 품질관리 대상

각 설계단계별 착수단계에서 설계자가 설계관리(감독)자와 협의하여 품질관리의 대상을

구체적으로 정하며 그 내용은 "BIM 업무수행계획서"에 포함한다. 이 때 품질관리의 범위는 원본 및 IFC파일 각각에 대하여 별도로 정할 수 있다.

- 물리정보 품질 : 모델의 형상요건 충족성 (간섭충돌 등)
- 논리정보 품질 : 모델의 논리요건 충족성 (주요 설계조건 등)
- 데이터 품질 : 모델의 데이터요건 충족성 (객체사용, 속성부여 등)
- 나. 품질관리 기준

공동주택 사업에서의 품질관리기준은 본 지침의 각 "설계단계 BIM 적용지침"의 내용에 의한다.

- (4) 품질검증의 방법
- 가. 수동적 방법

수동적 방법은 사람이 품질검증 대상을 시각적 방법 등에 의하여 직접 확인하는 방법을 말하며, 이 경우 BIM 데이터를 확인할 수 있는 뷰어를 사용한다.

나. 자동적 방법

자동적 방법은 소프트웨어 기능에 의하여 자동적으로 확인하는 방법을 말하며, 이 경우 BIM 데이터를 분석할 수 있는 품질체크 소프트웨어를 사용하며 품질체크를 위한 조건 이나 규칙을 사전에 마련하여 적용한다.

- (5) 품질검증에 사용하는 데이터포맷
- 가. 사업수행 과정중의 원본포맷 사용

사업수행 과정중의 품질체크는 원본데이터를 대상으로 설계자가 선택한 소프트웨어에 의하여 설계자가 수행한다.

나. 납품시 IFC 포맷의 사용

납품시 품질체크는 IFC데이터를 대상으로 착수단계에서 정한 IFC파일의 품질관리 범위를 대상으로 한다. IFC품질체크용 소프트웨어를 이용하여 설계자가 사전품질체크를 수행한 후 "BIM 결과보고서"를 작성하여 제출한다. 다만, 설계관리(감독)자는 설계자와 협의하여 IFC 포맷과 다른 포맷에 의하여 품질검수를 수행할 수 있다.

(6) BIM 데이터 품질의 책임범위

가. 품질의 책임

BIM 데이터 품질검증 절차가 모든 설계품질을 보장하는 것은 아니며 설계품질에 대한 책임은 설계자에게 있다.

나. IFC 변환시 문제발생의 처리

IFC 변환에 문제가 발생한 경우 BIM 데이터작성자는 가능한 범위 내에서 BIM 데이터의 작성과정의 문제가 아닌지 확인하며 최종적인 문제점은 "BIM 결과보고서"에 기록한다.

2.5 BIM 소프트웨어

가. BIM 설계 소프트웨어의 선정

BIM 업무수행에는 표준포맷(IFC)을 지원하는 소프트웨어를 사용함을 원칙으로 한다. BIM 소프트웨어는 특정 소프트웨어로 한정하지 않으며, 발주자가 요구하는 기준에 따라 성과품 작성을 지원하는 소프트웨어를 활용해야 한다. BIM데이터 구축 전 발주자와 충분히 협의하여 결정한다.

나. BIM 소프트웨어의 사용

여러 종류의 소프트웨어를 사용할 경우 사전에 소프트웨어 간 정보교환의 최소요건을 검토하여 정보가 올바르게 교환되도록 한다. 단일사업에는 단일버전의 소프트웨어를 사용함을 원칙으로 한다. 다만 중간에 새로운 버전이 출시되는 경우 기존 업무환경에 영향을 주지 않는다는 점이 확인되면 이를 적용할 수 있다.

다. BIM 소프트웨어 선정기준

- 1) BIM 소프트웨어의 선정기준은 아래 표를 참고하여 5점 척도를 활용한다.
- 2) BIM 소프트웨어의 선정기준은 사업특성에 맞게 별도 구성할 수 있다.

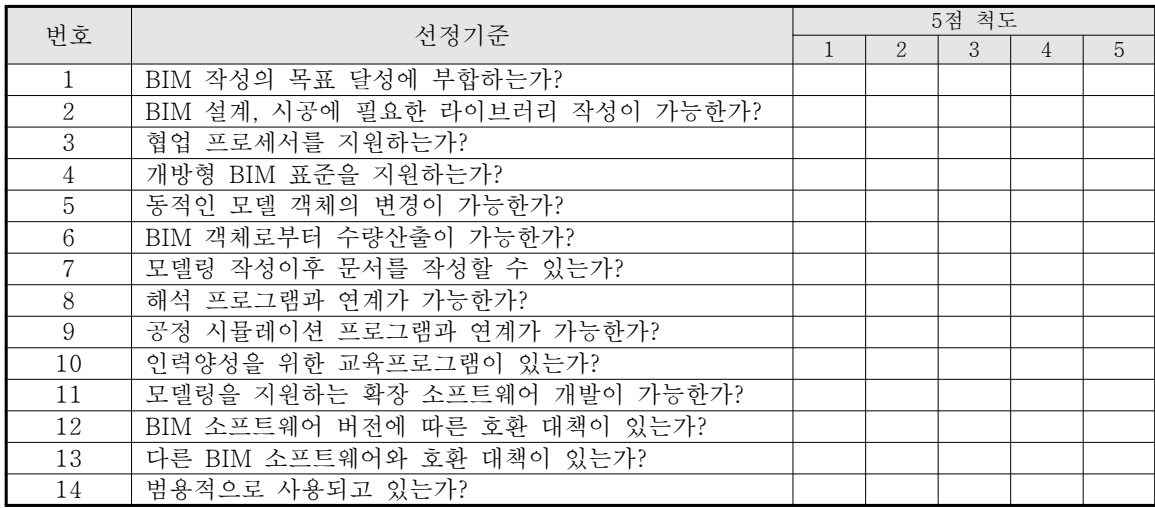

# 3. 계획설계 BIM 적용지침

3.1 개요

(1) BIM적용 목적

설계자의 설계안에 대하여 최소한의 품질을 확보하고 정확한 계획설계 도면을 산출하며 최적의 설계를 유도하는 데 있다.

(2) BIM적용 대상

설계대상의 건물과 대지를 대상으로 한다. 이때 발주시 LH가 지정한 건물은 적용대상 에서 제외 할 수 있다.

(3) BIM데이터 부재작성 범위 건물의 건축, 구조부재를 대상으로 한다.

(4) BIM 활용목표 및 수준

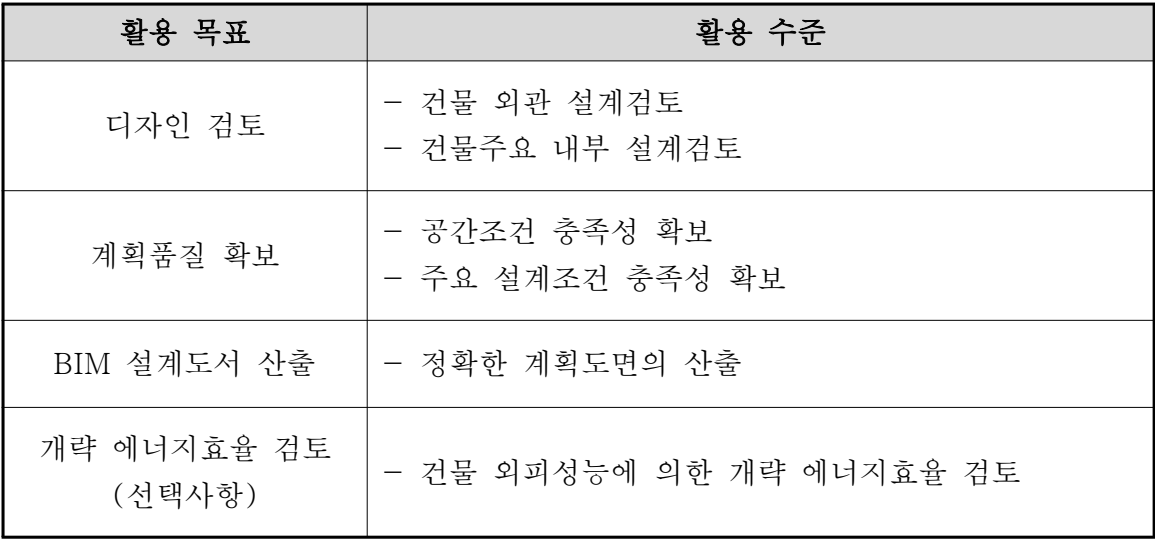

3.2 BIM 데이터 작성 기준

3.2.1 BIM 데이터 작성 개요

(1) 개방형 BIM적용의 원칙

계획설계의 제출 성과품에는 개방형 BIM을 적용한다. 이는 다양한 설계자의 소프트웨어 환경 (종류, 버전 등)에 의하여 작성된 BIM 데이터를 표준화된 환경에서 검토하고 관리하기 위함이다.

(2) BIM 데이터 제출 포맷

BIM 데이터의 제출은 IFC 2x3 이상 규격의 표준포맷과 원본포맷 모두를 대상으로 한다.

- (3) BIM 소프트웨어의 선택
	- 가. BIM 데이터 작성 소프트웨어는 IFC 2x3 이상을 지원하고 본 지침에 의한 BIM 업무 수행이 가능한 소프트웨어로 한다.
	- 나. 에너지 분석 소프트웨어는 국제표준 (IFC 2x3 이상 또는 gbXML)에 의하여 최소한 건물형상정보가 연계될 수 있는 소프트웨어로 한다. (에너지 분석 수행시 선택사항)

3.3 계획설계 단계 BIM데이터 작성 기준

3.3.1. 계획설계 BIM적용

계획설계 단계는 2D로 현상공모 안을 작성한 후 BIL103) 수준의 간단한 매스 모델링을 통해 지하와 지상의 연계방안의 정합여부 확인, 6가지 계량평가 항목에 대한 데이터 추출 프로그램 활용을 진행한다.

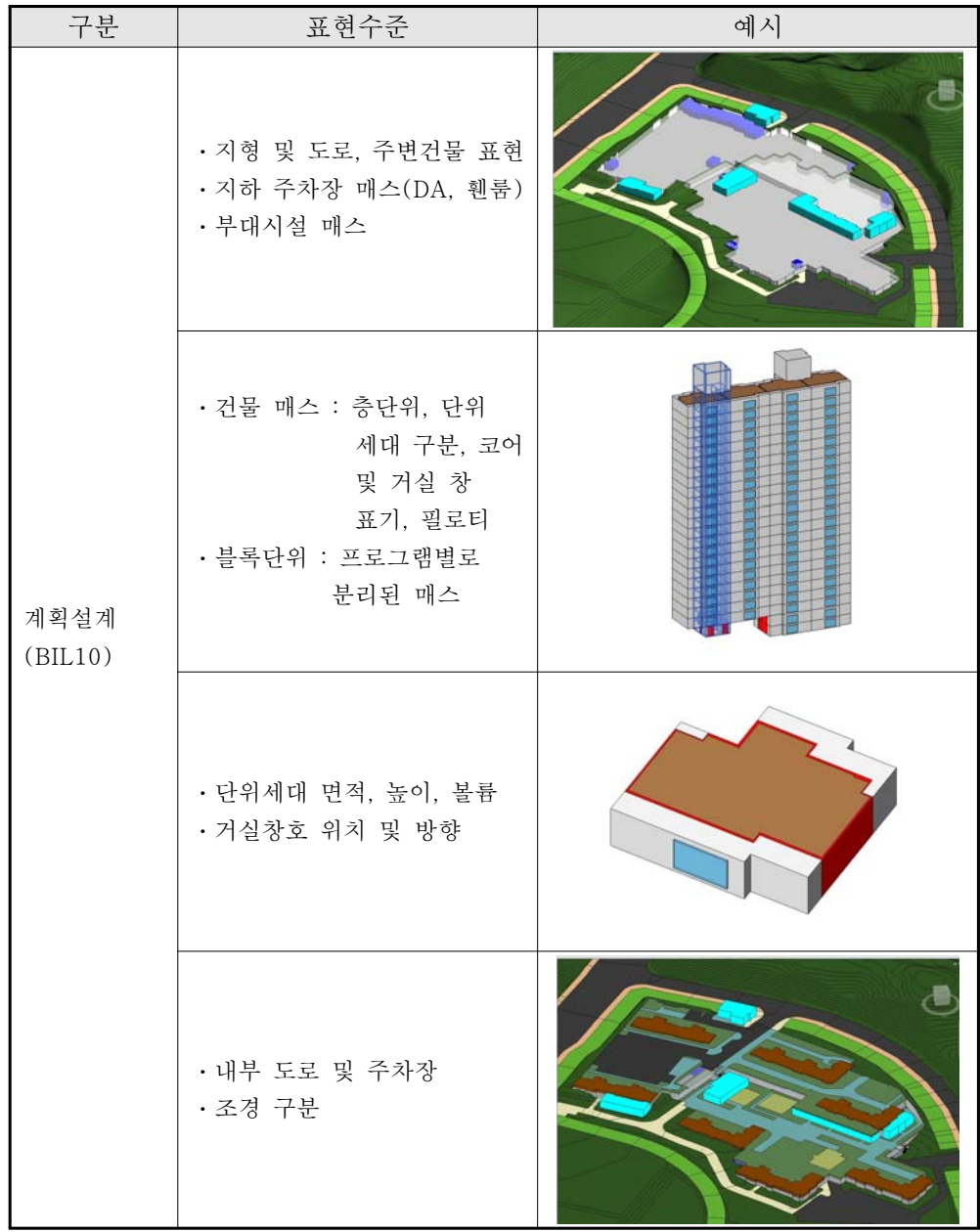

3) 조달청 시설사업 BIM 적용 기본지침서 v1.32 부속서-5 BIL 정보표현수준

3.3.2 대지 및 기준점

가. 대지의 임시수준점

대지의 좌표는 임시수준점(TBM)을 기준으로 하며 임시수준점의 GIS 좌표계는 위도 경도 및 TM좌표계에 의한다.

형식 예:

- 위도경도 : 00°0'00.00"N, 000° 00'00.00"E

- TM좌표계 : 00s 000000.00mE, 0000000.00mN

나. 대지의 좌표계

대지의 좌표계는 임시수준점(TBM)을 기준으로 측량한 상대적 평면 직각좌표(X,Y) 와 지반레벨(GL)의 정보를 갖도록 관리한다.

다. BIM데이터의 기준점

BIM데이터는 기준점을 정하여 대지의 임시수준점으로부터 상대적 평면직각좌표(X,Y) 와 지반레벨(GL) 그리고 진북방향각도(°′″)의 정보를 갖도록 관리한다.

라. 기존건물이나 주변건물의 작성기준

기존건물이나 주변건물은 건물의 매스를 파악할 수 있는 수준 이상으로 작성한다.

3.3.3 IFC 속성 입력 기준

BIM 데이터의 IFC 속성에 대한 입력기준은 발주사업의 특성에 따라 별도로 정하여 LH에서 제공되는 지침을 참조하여 작성한다.

3.3.4 BIM활용 기준 : 계획안의 검토 및 계량평가 활용

(1) 계획안 검토

설계자는 LH에서 제공되는 BIM 템플릿과 라이브러리를 활용하여 BIL104)수준의 지상, 지하 계획안의 데이터를 구축한다.

(2) 계량평가 시뮬레이션

설계자는 LH에서 제공되는 프로그램을 활용하여 BIL10수준으로 구축한 데이터로 일조, 남향비율, 인동거리(정북일조포함), 영구음영, 전 세대수, 전용면적률 데이터를 추출하고 별도 첨부되는 양식으로 제출하여야 한다.

<sup>4)</sup> 조달청 시설사업 BIM 적용 기본지침서 v1.32 부속서-5 BIL 정보표현수준

# 3.3.5. 계획설계 BIM데이터 구축 방법 및 활용 방안

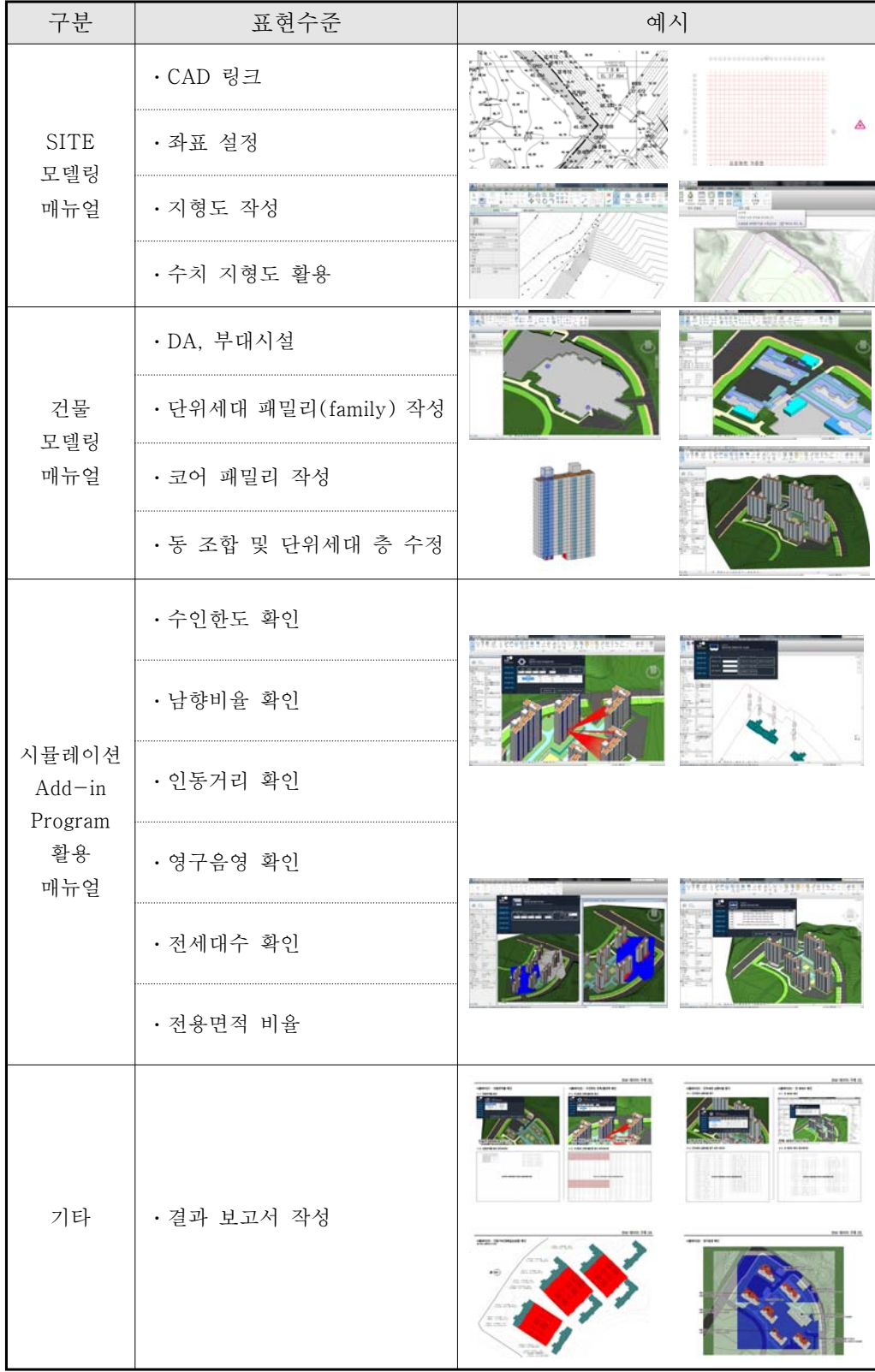

\*상세내용은 부록 <LH BIM 활용 세부 가이드> 참조

# 3.4 계획설계 단계 BIM 성과품

### 3.4.1 계획설계 BIM데이터 구축 성과품

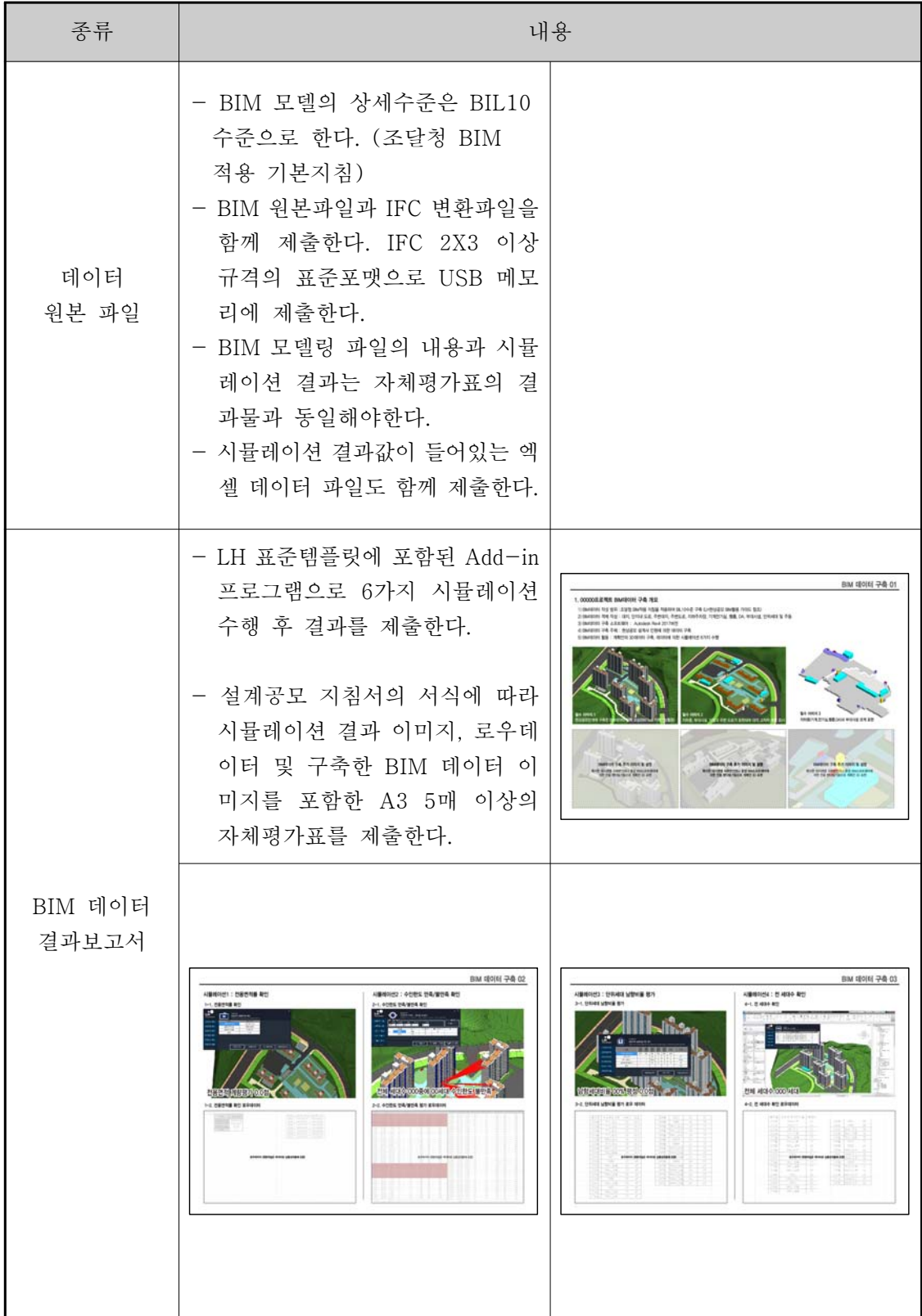

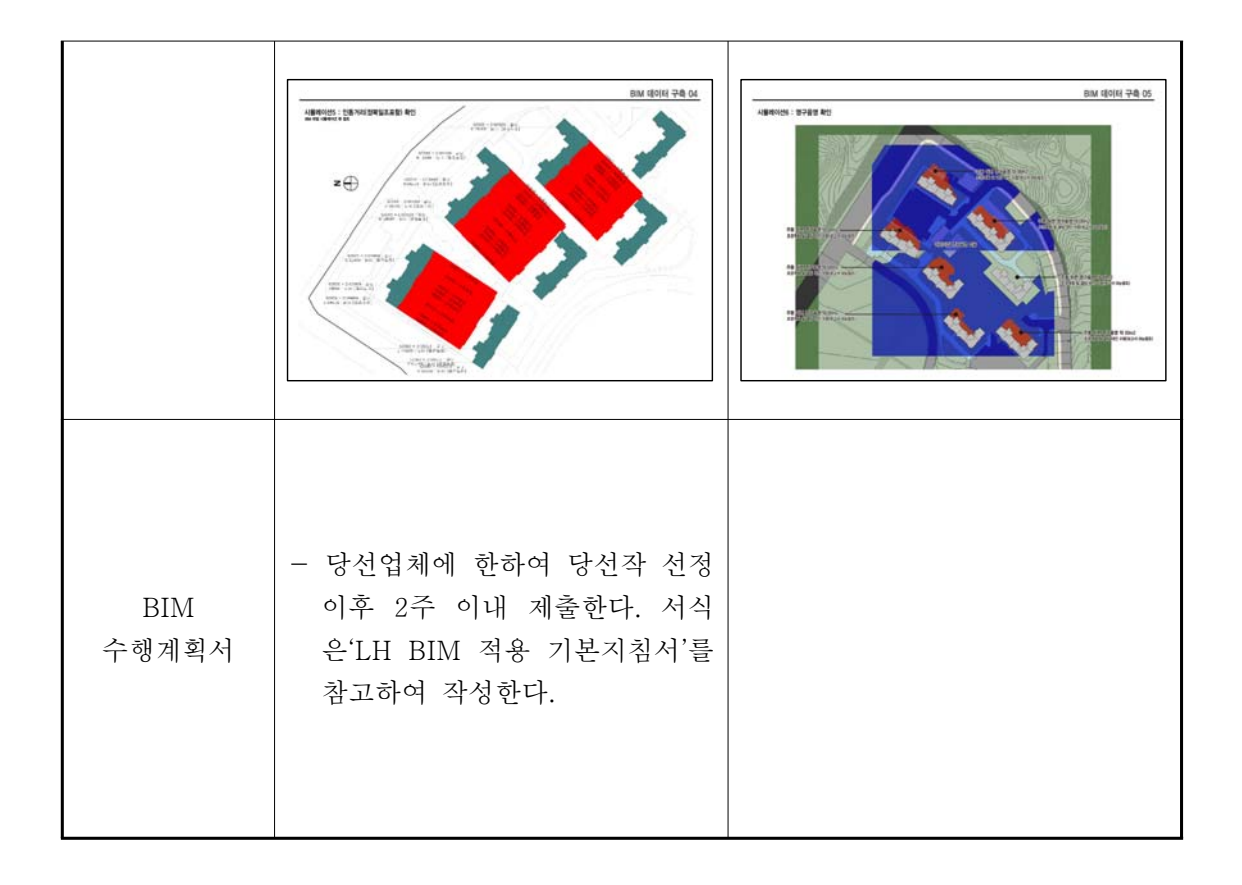

3.4.2 시뮬레이션 결과 작성

시뮬레이션 결과는 자체평가표를 제출한다. 설계공모 지침서의 서식에 따라 시뮬레이션 결과 이미지, 로우데이터 및 구축한 BIM 데이터 이미지를 포함한 A3 5매 이상의 페이 지를 구성한다. 필수 표기사항 및 추가 제안 내용은 설계공모 지침서를 참고한다. 결과 보고서의 예시는 다음과 같다.

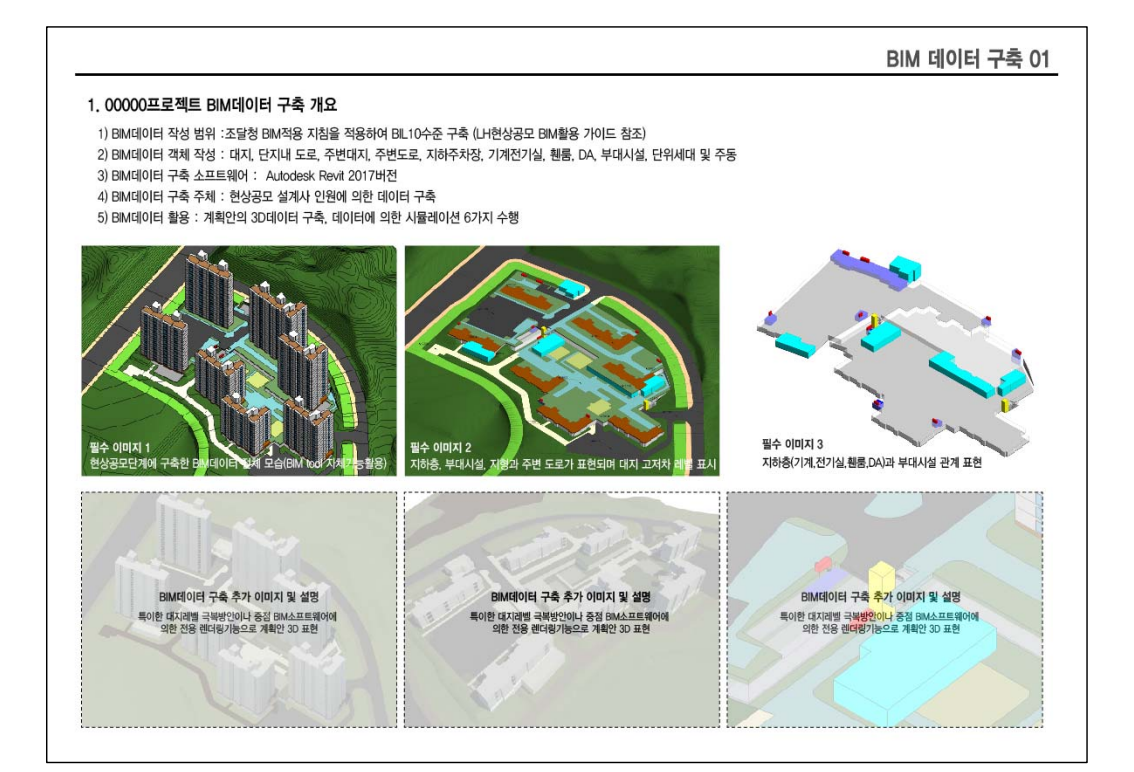

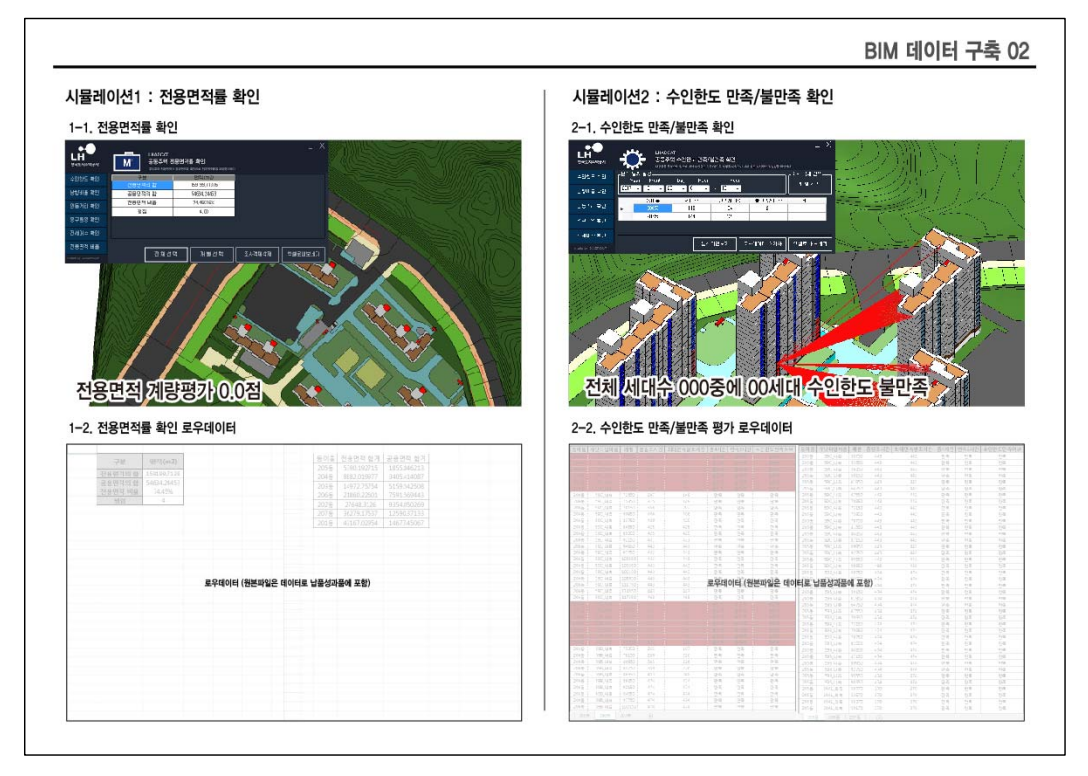

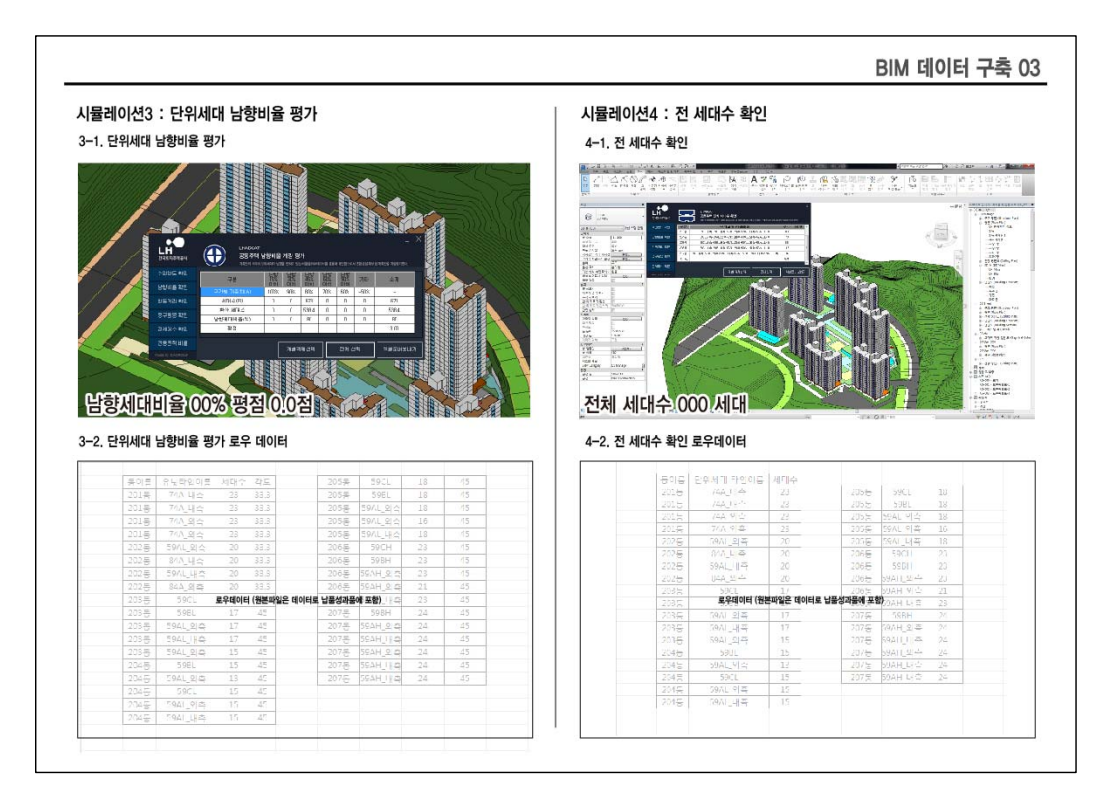

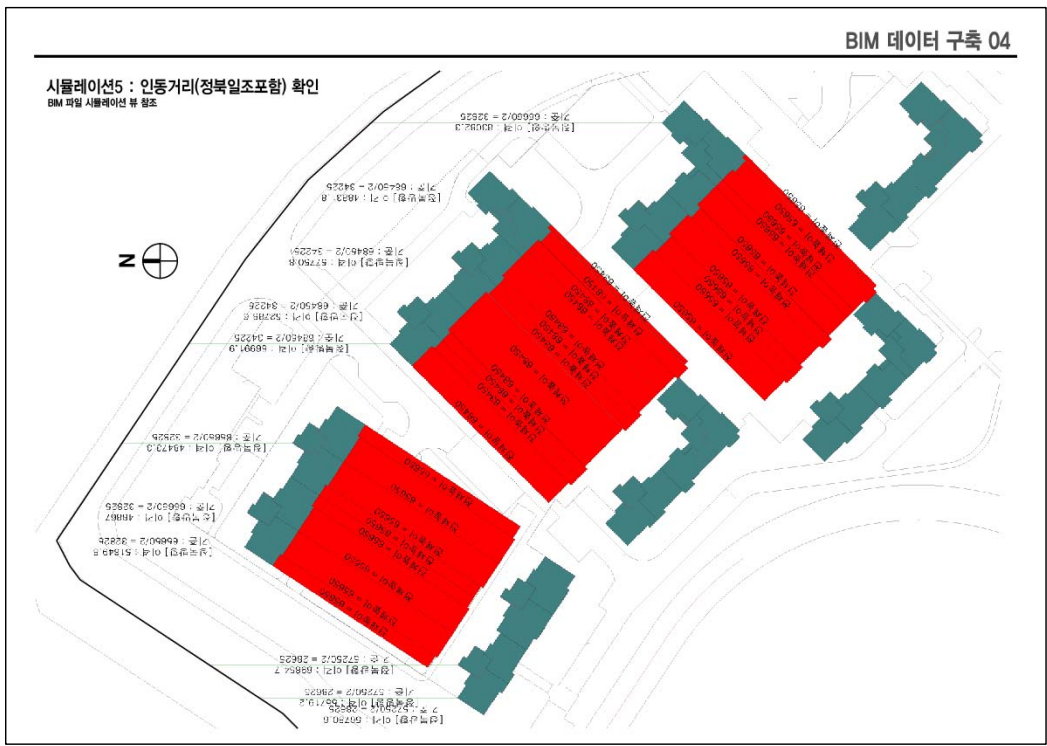

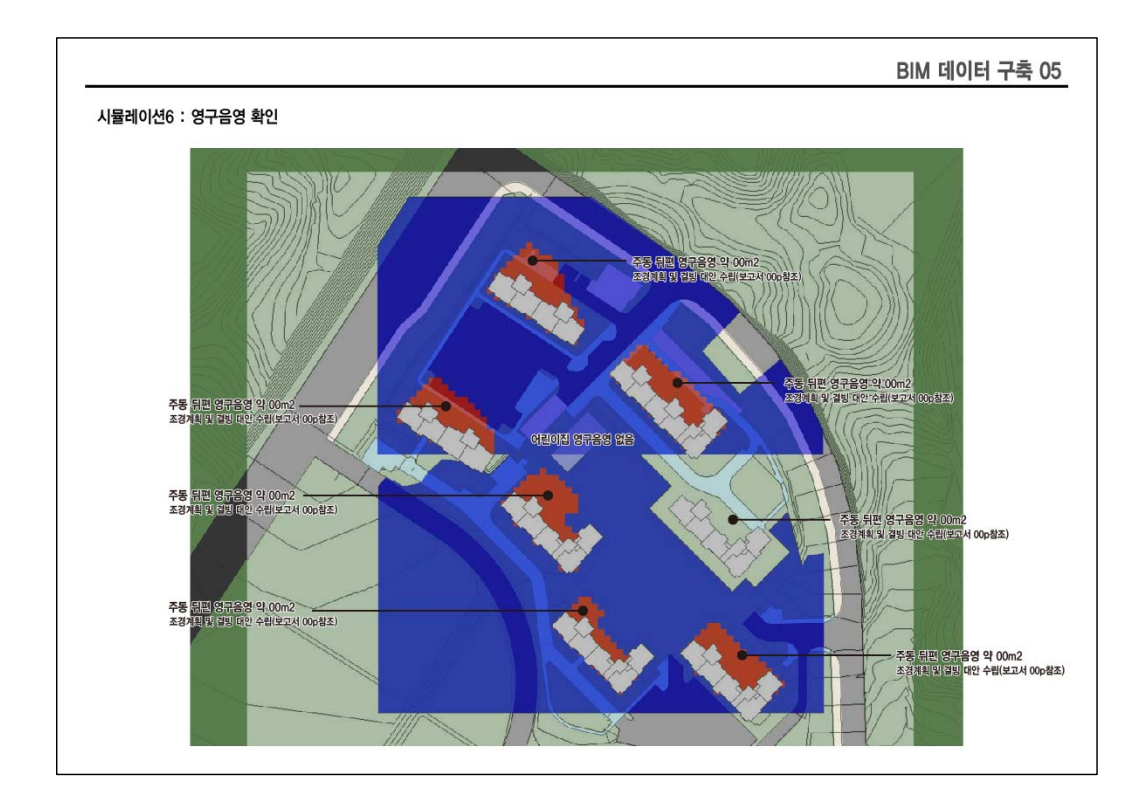

### 3.5 BIM 성과품 제출기준

(1)BIM성과품의 구성

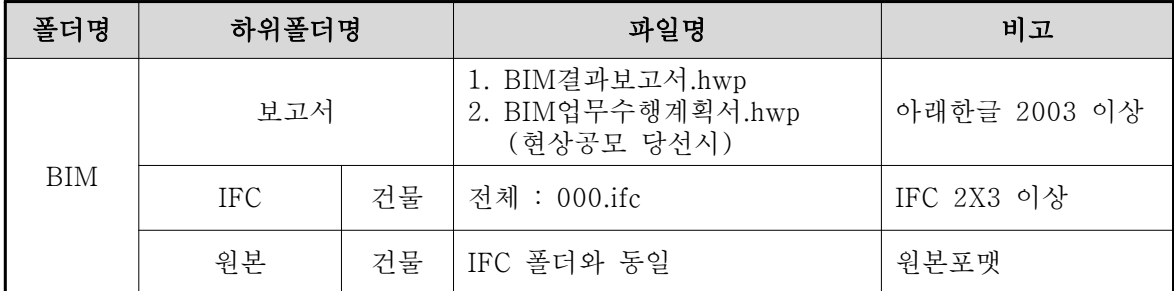

\*시뮬레이션 결과는 도집에 추가된다.

(2) BIM 성과품의 제출

성과품 제출 미디어 및 방식 등은 LH의 성과품 제출기준에 의한다.

- (3) 성과품 제출요건
- 가. 바이러스 점검

성과품 데이터 파일은 각종 바이러스에 감염되지 않은 상태로 제출한다.

나. 불필요한 정보의 제거

성과품 데이터 파일은 가급적 불필요한 정보를 제거하거나 최적화함으로써 파일의 크 기를 최소화하여 제출한다.

다. BIM 데이터 성과품의 구성

BIM 데이터 파일의 구성은 본 지침 납품지침의 내용에 준한다. BIM데이터 원본파일의 경우 원본파일을 사용하는데 필요한 관련 해당 파일을 포함하여 제출한다.

라. IFC파일의 비압축

IFC파일은 압축하지 아니한 상태로 제출함을 원칙으로 한다. 단, 파일크기가 300 MB를 넘는 경우 zip 형식으로 압축하여 제출할 수 있다.

마. 원본파일의 비압축

BIM 데이터 원본파일은 압축하지 아니한 상태로 제출한다.

- 3.6 책임과 권리
- (1) 설계도서와 BIM 데이터의 우선순위

최종 납품시 제출된 설계도서와 BIM 데이터의 내용 간에 불일치가 발생할 경우 설계 도서의 내용이 우선한다. 단, 설계 검토과정에서는 BIM데이터가 설계도서보다 우선할 수 있다.

(2) 설계도서와 BIM 데이터의 책임

BIM 데이터는 제출되어야 할 설계도서의 전부 또는 일부를 대체하지 않으며, BIM 데이터로부터 설계도서를 생성하여 사용하는 경우 설계도서 내용에 대한 확인의 책임은 설계자에게 있다.

(3) IFC파일 변환의 책임

원본파일이 IFC파일로 적절하게 변환되었는지에 대한 확인의 책임은 설계자에게 있다. 이 때 소프트웨어의 기능적 한계로 인한 문제점은 시뮬레이션 결과 첫장에 기록한다. IFC 파일로 변환 후 결과확인 방법의 예는 다음과 같다.

1) BIM 데이터 작성 소프트웨어를 사용하여 다시 읽어 들여 확인

2) 무료 공개된 IFC 파일뷰어를 이용하여 확인

① 무료 공개된 소프트웨어 목록 소개 사이트 :

http://www.ifcwiki.org/index.php/Free\_Software

② IfcStoreyView :

http://www.iai.fzk.de/www-extern/index.php?id=1134&L=1

③ DDS-CAD Viewer

http://dds.no/ax10x0.xhtml

④ SolibriModelViewer :

http://www.solibri.com/solibri-model-viewer.html

⑤ PDF Viewer :

http://www.adobe.com

3) 기타 IFC 파일 검토 프로그램에 의하여 확인

(4) 계약체결 후 LH의 BIM 데이터 사용권리

LH의 BIM 데이터에 대한 사용권리를 계약조건에 포함함에 동의 하여야 한다.

## 4. 설계단계 BIM 적용지침

4.1 개요

(1) BIM적용 목적

설계자의 기본 및 실시설계 단계의 도서 작성과 업무수행에 대한 기술적 완성도를 높이고 최적의 설계를 유도하며 정확한 시공업무를 수행하기 위한 성과품을 확보하는 데 있다.

(2) BIM적용 대상

모든 설계건물을 대상으로 함을 원칙으로 설계관리(감독)자와의 협의에 의하여 정한다.

(3) BIM데이터 부재 작성 범위

설계단계의 BIM적용 범위는 건축, 구조, 토목, 조경, 기계설비, 전기 분야를 대상으로 하며 상세 범위는 설계관리(감독)자와의 협의에 의하여 정한다.

4.2 BIM 데이터 작성 기준

4.2.1 BIM 데이터 작성 개요

(1) 개방형 BIM적용의 원칙

기본 및 실시설계단계의 제출 성과품에는 합의된 범위 내에서 개방형 BIM을 적용한다. 이 때 합의된 범위라 함은 실시설계 착수시 "BIM업무수행계획서"에 의하여 설계관리 (감독)자와 설계자가 협의하여 정한 범위를 말한다. 이는 실시설계 종료 후 시공단계 에서 BIM 데이터를 표준화된 환경에서 검토하고 관리하기 위함이다.

(2) BIM 데이터 제출 포맷 BIM 데이터의 제출은 합의된 범위의 IFC 2x3 이상 규격의 표준포맷과 원본포맷을 대상으로 한다.

(3) BIM 소프트웨어의 선택

- 가. BIM 데이터 작성 소프트웨어는 IFC 2x3 이상을 지원하고 본 지침에 의한 BIM 업무 수행이 가능한 소프트웨어로 한다.
- 나. 에너지 분석 소프트웨어는 국제표준 (IFC 2x3 이상 또는 gbXML)에 의하여 최소한 건물형상정보가 연계될 수 있는 소프트웨어로 한다. (에너지 분석 수행시 선택사항)

4.2.2 공통 데이터 작성 기준

(1) BIM 객체의 작성계획 수립

가. 직전설계단계 BIM 데이터의 활용

설계자는 직전 설계단계 BIM 데이터를 다음 단계에서 최대한 활용한다.

나. 객체의 작성대상

BIM 데이터의 각 건축물 부위는 사전계획에 의하여 작성한다. 이 때 최소 작성 요소는 다음과 같으며 구체적인 대상은 설계관리(감독)자와 협의에 의한다. 객체의 각 설계단 계의 도서 작성을 위한 작성을 우선한다.

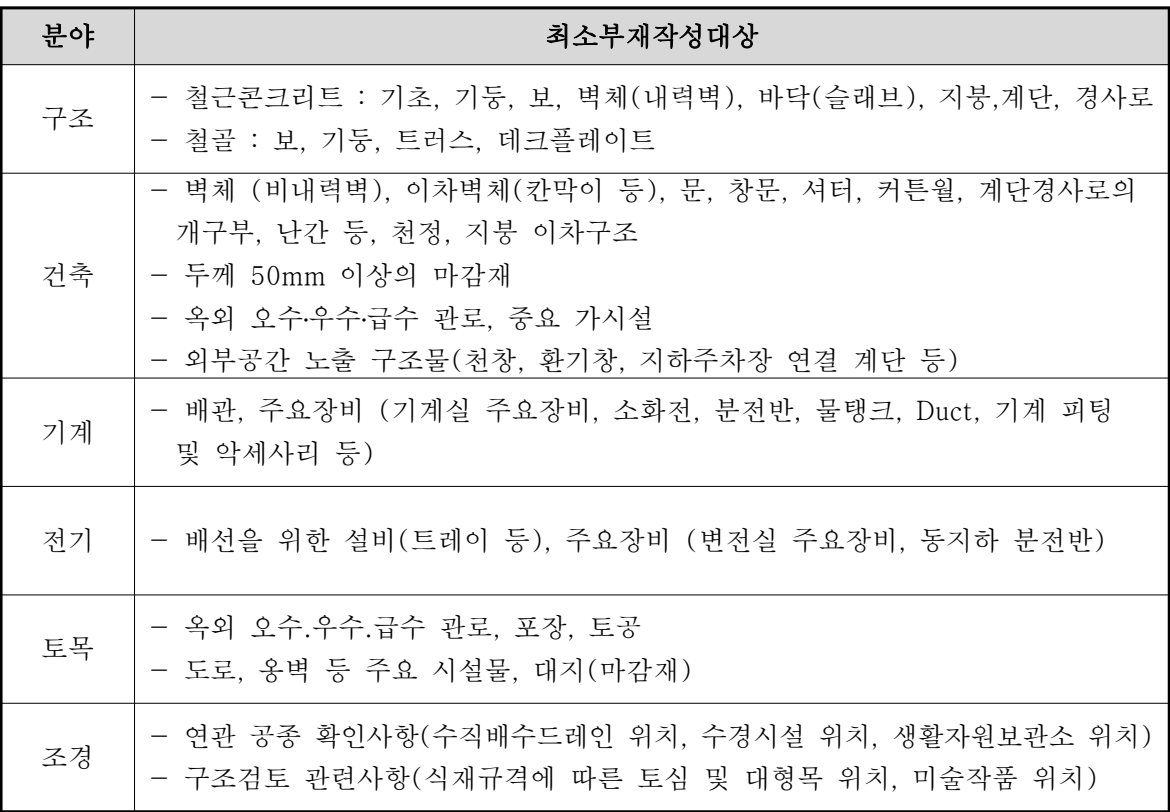

다. 건물부위 구분의 원칙

BIM데이터 작성시 모든 객체는 건물의 부위단위로 구분하여 작성한다.

(예: 기둥과 보를 합쳐서 하나의 객체로 작성하지 않으며 따로 구분하여 작성함)

(2) 건물 부위객체의 작성

가. BIM 소프트웨어 사용에 의한 작성

건물 부위객체는 BIM 소프트웨어의 해당 객체의 작성기능을 사용함을 원칙으로 한다. (예: 기둥은 반드시 기둥 작성 기능으로 작성)

나. 부재별 BIM객체 작성 제약시의 처리

BIM 소프트웨어의 해당 부재의 BIM객체 작성에 제약이 있는 경우 범용객체(generic object) 등으로 작성하고 그 속성(매개변수 또는 IFC변수 등을 추가)에 의하여 해당 부위를 정의하며, 이를 "BIM 결과보고서"에 기록한다.

다. 부재명 부여의 원칙

부재별로 명칭을 부여하는 경우 식별이 가능하도록 정의한다. 이 때 부재명을 규격과 함께 정의하고자 하는 경우 " "(언더라인)으로 구분한다.

### 라. 부재명의 구조

부재명의 구조는 [층]부재명[ 규격]으로 하다.

사용예 : C3, 1C3, B1C3, 2C4\_600x800, 3C5\_H600x300, 4C6\_800x1000+H600x300

마. 간섭충돌 발생 금지

BIM데이터의 부재는 타 부재와 간섭충돌이 발생하지 않도록 작성함을 원칙으로 한다. 단 본 지침서의 각 부분에서 정하는 허용사항은 예외로 한다.

- (3) 상세수준 및 단위
- 가. 상세수준

BIM 데이터의 상세수준은 BIL 405) 을 기본으로 하여 설계관리(감독)자와 협의에 의하여 정한다.

#### 나. 상세수준의 적용

상세수준은 건물 전체에 동일하게 적용한다. 단, 필요에 의하여 부분적으로 상세수준을 다르게 적용할 수 있으며 그 내용은 "BIM 업무수행계획서" 및 "BIM 결과보고서"에 기록한다.

### 다. 단위

BIM 데이터는 밀리미터(mm)단위를 사용함을 원칙으로 한다.

<sup>5)</sup> 조달청 시설사업 BIM 적용 기본지침서 v1.32 부속서-5 BIL 정보표현수준

라. 치수의 사실 부합성

건물부재의 치수는 사실과 다르게 임의로 조정하지 않는다.

- (4) 층 구성 기준
- 가. 층 단위 작성의 원칙

모든 건물 부위객체는 층 단위로 작성함을 원칙으로 한다.

나. 층 구분의 원칙

건물 부위객체의 층 구분은 해당 층의 바닥 위부터 위층의 바닥까지를 포함하는 것을 원칙으로 하며, 최하층 바닥 슬래브 및 기초는 독립된 하나의 층으로 구분한다.

#### 다. 층의 명칭

층의 명칭은 임의로 하되 지하층의 명칭은"B" 또는 "지하" 또는"-"(마이너스)의 문자로 시작되도록 한다.

라. 여러 층에 걸친 객체의 작성

건물 부위객체가 여러 층에 걸치는 경우 층 단위로 구분하여 작성하며, 만일 층 단위의 구분이 곤란할 경우 객체를 최하층에 작성한다.

- (5) 건물 파일의 구성
- 가. 건물별 파일의 구성 건물 BIM데이터의 작업은 공종별로 구분하여 진행하며 제출 BIM 데이터는 건물별로 공종 단위로 구성함을 원칙으로 한다.
- 나. 연결된 건물의 파일구성

두 개 이상의 건물이 연결되어 있는 경우에 연결된 건물들에 대하여 단일 파일로 구성 하여 제출함을 원칙으로 한다. 단, 건물의 규모나 복잡성 등에 의하여 필요한 경우에는 파일을 구분할 수는 있으나 본 지침이 요구하는 기능의 충족방안이 강구되어야 한다. (예: 품질검토 등)

(6) 대지 및 기준점

가. 대지의 임시수준점

대지의 좌표는 임시수준점(TBM)을 기준으로 하며 임시수준점의 GIS 좌표계는 위도 경도 및 TM좌표계에 의한다.

형식 예:

- 위도경도 : 00°0'00.00"N, 000° 00'00.00"E
- TM좌표계 : 00s 000000.00mE, 0000000.00mN

### 나. 대지의 좌표계

대지의 좌표계는 임시수준점(TBM)을 기준으로 측량한 상대적 평면 직각좌표(X,Y)와 지반레벨(GL)의 정보를 갖도록 관리한다.

다. BIM데이터의 기준점

BIM데이터는 기준점을 정하여 대지의 임시수준점으로부터 상대적 평면직각좌표(X,Y)와 지반레벨(GL) 그리고 진북방향각도(°′″)의 정보를 갖도록 관리한다.

라. 기존건물의 작성기준

기존건물은 건물의 매스를 파악할 수 있는 수준 이상으로 작성한다.

- (7) IFC 속성 입력 기준
- 가. 속성의 입력

본 가이드의 각 부분에서 속성을 요구하는 경우 대상에 대하여 속성을 입력한다.

나. 속성목록

속성의 부여는 LH BIM활용 가이드에서 정한 목록에 따른다.

4.2.4 구조 BIM데이터 작성기준

(1) 기본사항

가. 구조 BIM데이터의 구성

구조 BIM데이터는 구조부재로만 구성함을 원칙으로 한다.

나. 구조 BIM데이터의 작성 대상

작성대상은 최소작성 대상객체로 한다.

다. IFC 속성의 입력

LH BIM활용 가이드에 따라 해당 부재에는 정해진 속성을 부여한다.

- (2) RC부재의 작성
- 가. 공통사항

RC부재는 해당 객체 작성기능을 이용하여 작성한다.

나. RC의 치수

RC부재 형상은 치수를 정확히 반영한다.

- (3) 철골부재의 작성
- 가. 공통사항

철골부재에 해당하는 기둥, 보, 계단, 트러스 등은 BIM 데이터 작성 도구의 해당 부위 작성기능을 이용하여 작성함을 원칙으로 한다.

나. 철골계단의 경우 계단의 높이와 너비를 구분할 수 있는 수준으로 작성한다.

다. 철골부재의 내화피복 두께 50mm 미만은 표현하지 않는다.

#### 라. 철골의 치수

철골 부재형상은 형강의 표준단면치수를 반영하여 사용한다. 예: H형강의 형상에는 높이, 변, 웨브-플랜지의 두께를 반영. (4) SRC 부재의 작성

가. SRC부재의 작성방법

SRC부재는 철골과 RC부재를 별도로 (2개의 독립된 객체로) 입력하거나 또는 하나의 단일 객체로 입력할 수 있다.

나. 데크플레이트의 작성 데크플레이트는 해당객체 또는 슬래브 객체로 작성하며, 단면형상은 적용하지 않는다.

다. SRC부재의 간섭체크

SRC부재는 철골과 RC 상호부재에 대하여 물리적 간섭체크대상에서 제외한다.

4.2.5 건축 BIM데이터 작성기준

(1) 기본사항

- 가. 건축 BIM데이터의 구성 건축 BIM데이터는 건축부재로만 구성함을 원칙으로 한다.
- 나. 건축 BIM데이터의 작성 대상 작성대상은 최소작성 대상객체로 한다.

다. IFC 속성의 입력

LH BIM활용 가이드에 따라 해당 부재에는 정해진 속성을 부여한다.

(2) 건축부재의 작성

가. 객체 작성기능에 의한 작성

벽, 문, 창, 커튼월은 해당 객체 작성기능을 사용한다.

### 나. 창호

창호는 벽에 소속하도록 작성한다. (벽을 먼저 작성한 후 벽에 창호를 작성한다.) 단, 커튼월 창호는 예외로 하며, 둘 이상의 층에 걸친 창호의 경우 최 하단의 벽에 소속하 도록 작성한다.

- 다. 건물외피의 모델링 건물의 내부와 외부에 공기가 통하는 뚫린 공간이 없도록 모델링 되어야한다.
- 라. 건물외피의 속성입력 (에너지 분석 수행시 선택사항) 객체의 종류 중 슬래브, 벽, 기둥, 문, 창 5종에 대하여 외기에 면한부재는 반드시 속성을 부여(IsExternal 값이 True가 되도록)하여야 한다.

4.2.6 기계 및 전기 BIM데이터 작성기준

(1) 기본사항

- 가. 기계 및 전기 BIM데이터의 구성 기계 및 전기 BIM데이터는 각기 독립적으로 구성한다.
- 나. 기계 및 전기 BIM데이터의 작성 대상 작성대상은 필수작성 대상객체로 한다.

(2) 기계 및 전기 설비 부재의 작성

가. 예약공간의 작성

구체적으로 정해지지 않은 장비나 배관 등에 필요한 공간의 확보가 필요한 경우 이를 예약공간객체로 작성할 수 있다.

나. 간섭충돌 발생 금지
기계 및 전기 BIM데이터의 주요장비 및 예약공간은 건축 및 구조 BIM데이터와 간섭 충돌이 발생하지 않도록 작성한다. 이 때 주요 장비의 대상범위는 협의에 의한다.

4.2.7 대지 및 기타 BIM데이터 작성기준

가. 분야별 부재입력의 구분

대지, 토목, 조경 등 분야별로 구분하여 독립적으로 작성한다.

#### 나. 대지경계선 외부

대지경계선 외부의 데이터 (도로, 보도, 주변 등)는 설계과정에서 반영이 필요한 내용을 작성한다. (예: 도로 진입시설 등)

## 4.3 BIM 활용 기준 : 실시설계 품질 확보 활용

(1) 설계품질 확보

가. BIM에 의한 설계품질확보 기본원칙

BIM에 의하여 실시설계에 적용하는 품질확보는 디자인검토, 수량 기초데이터산출, 실시 설계 도면산출, 에너지 효율검토(선택사항) 등 BIM 활용기준을 충족함을 목적으로 하며, 구체적인 품질확보 대상의 범위 및 수준은 사업의 성격에 따라 설계관리(감독)자와 협의하여 정할 수 있다.

나. 부재간의 간섭금지

건물 주요 건축구조 부재와 설비 부재간에는 서로 간섭충돌이 없어야 한다. 이때 주요 건축구조부재는 기초, 기둥, 보, 슬래브, 옹벽, 지붕, 계단, 조적벽, 천장, 문, 창을 말하 며 설비주요부재는 기계설비의 각종 배관, 전기설비의 주요배관(트레이 등) 및 분전반을 포함한다. 이 때 구조부재와 설비부재간의 간섭은 허용하지 아니하며 그 외의 허용오차는 10mm로 한다.

다. 구조부재간의 지지

지지기초 위의 기둥, 보, 슬래브 구조 부재들은 다른 구조부재에 의하여 지지되어야 한다.

(2) 품질검증의 수행

- 가. 품질검증 수행계획의 수립 설계용역 착수시 설계관리(감독)자와 협의하여 "BIM 업무수행계획서"에 포함한다.
- 나. 품질검증의 수행결과의 정리 품질검증 수행내용의 결과는 "BIM 결과보고서"에 정리한다.

## 4.4 BIM 활용 기준 : 설계도면 산출

- (1) 설계도면 생성의 원칙
- 가. BIM 데이터의 추출 활용의 원칙 도면은 BIM 데이터로 작성한 수준범위 내에서 추출하여 활용한다.

나. 도면뷰의 저장

도면과 동일한 뷰(View)를 BIM 원본 데이터에 함께 저장하는 것을 원칙으로 한다.

다. 도면 임의변경 금지 BIM 데이터로부터 추출한 도면의 건물요소는 추출된 그대로 사용하며 임의로 변경 하지 않는다.

라. 도면 추가작업

BIM 데이터로부터 추출한 도면에 대하여 문자, 보조선, 가구, 해칭 등 도면의 완성에 필요한 2D 추가요소는 반드시 BIM 소프트웨어 내에서만 작업하여 완성한다.

마. BIM 데이터의 설계도서 산출물 대체불가 원칙

BIM 데이터는 납품 및 인허가 등의 절차에 필요한 설계도서 산출물의 전부 또는 일부를 대체하지 않는다.

(2) 도면 생성 대상 및 기준

가. 적용대상 도면

설계도면 전체를 대상으로 하되 BIM 데이터와 연동되어야 할 최소한의 기본도면은 4.6.4 설계단계 BIM데이터를 활용한 도서 작성을 참조한다.

나. 도면 작성 기준의 적용

별도로 적용되는 도면작성 기준이 있는 경우 이를 따른다.

다. 도면요소 추출 후 추가작업

BIM데이터로부터 추출한 도면이 최종도면이 아닌 경우 2차원 도면 요소의 추가작업 후 완성하며, 이 때 도면데이터는 가급적 레이어 등을 사용하여 추가내용의 범위 구분이 가능하도록 구성한다.

(3) 3차원 형상의 표현

가. 목적

발주자, 시공자 및 감리자의 이해를 돕기 위한 부분을 설계도면에 3차원(3D)으로 표현 하고, 공사현장에서 공종간 상호모순이나 설계 불분명, 누락 등이 발생하지 않도록 하여야 한다. BIM활용가이드의 제시한 표현을 최소한의 표현 원칙으로 하고 감독관과 협의하여 작성한다.

나. 3차원 표현의 대상

- 설계자 작품 의도를 분명하게 표현할 필요가 있는 부분
- 다수의 공종이 상호교차 또는 간섭되는 등 공종별․부위별로 이해를 돕기 위하여 필요한 부분
- 세부공종별 공사투입 시점의 선후 관계를 긴밀하게 조정할 필요가 있는 부위
- 부정형 구조물 또는 부정형 공간
- 상세도의 표현이 필요한 외벽 및 실내부위
- 지붕의 복잡한 부위
- 기계실, 전기실 등 장비 및 시설이 설치되는 부위
- 커튼월 접합부위
- 복잡한 지하구조물 부위
- 단차가 존재하는 구조 부위
- 복잡한 철골 접합부
- 복잡한 RC구조의 철근배근
- 설계관리(감독)자가 추가로 요구하는 부위

다. 3차원 표현의 방법

BIM 데이터 작성도구의 3차원 형상표현 기능에 의하여 해당 부위를 알기 쉬운 각도와 크기로 표현한다.

라. 3차원 표현을 위한 도면의 구성

기존 도면의 여백을 최대한 활용하여 적절한 위치에 표현하되, 필요한 경우 별도의 3D 도면을 작성한다. 이때 별도의 도면을 작성하는 경우 2차원 도면의 해당영역을 일점 쇄선으로 표시하고 3D도면의 번호를 표시한다.

4.5 BIM 결과 보고서 작성기준

- (1) BIM 결과보고서의 작성
- 가. 설계자는 성과품 제출시 "BIM 결과보고서"를 작성하여 제출한다.
- 나. 설계도서 검수기간 동안 발생한 수정사항을 BIM 데이터에 반영 후"BIM 결과보고 서"를 제출한다.

(2) BIM 결과보고서의 내용

다음의 내용이 포함되어야 한다.

- 수행환경 : BIM업무수행 환경
- 파일 성과품 : BIM 데이터 파일의 목록
- 산출물성과품 : BIM 활용 산출물의 목록 및 추출내용의 상세 범위
- 특이사항 : BIM업무수행과정에서 발생한 특이사항
- BIM 데이터의 활용방안
- (3) 보고서 내용 중 "BIM 데이터의 활용방안"의 내용

BIM 성과품의 내용과 수준을 바탕으로 시공단계에서 BIM 데이터의 연속적 활용 방법, 용도, 수준 등을 제시한다.

4.6 BIM 성과품

- 4.6.1 설계단계 BIM데이터 구축 기준
- 가. 기본 및 실시설계데이터 구축 기준

기본 및 실시설계 단계의 BIM데이터는 BIM모델로부터 각 단계의 도서를 작성하는데 있다. 도서를 작성하기 위한 BIM 모델은 기본적으로 조달청 시설사업 BIM적용 기본 지침서 v1.32에 명시된 BIL 30~40수준으로 한다.

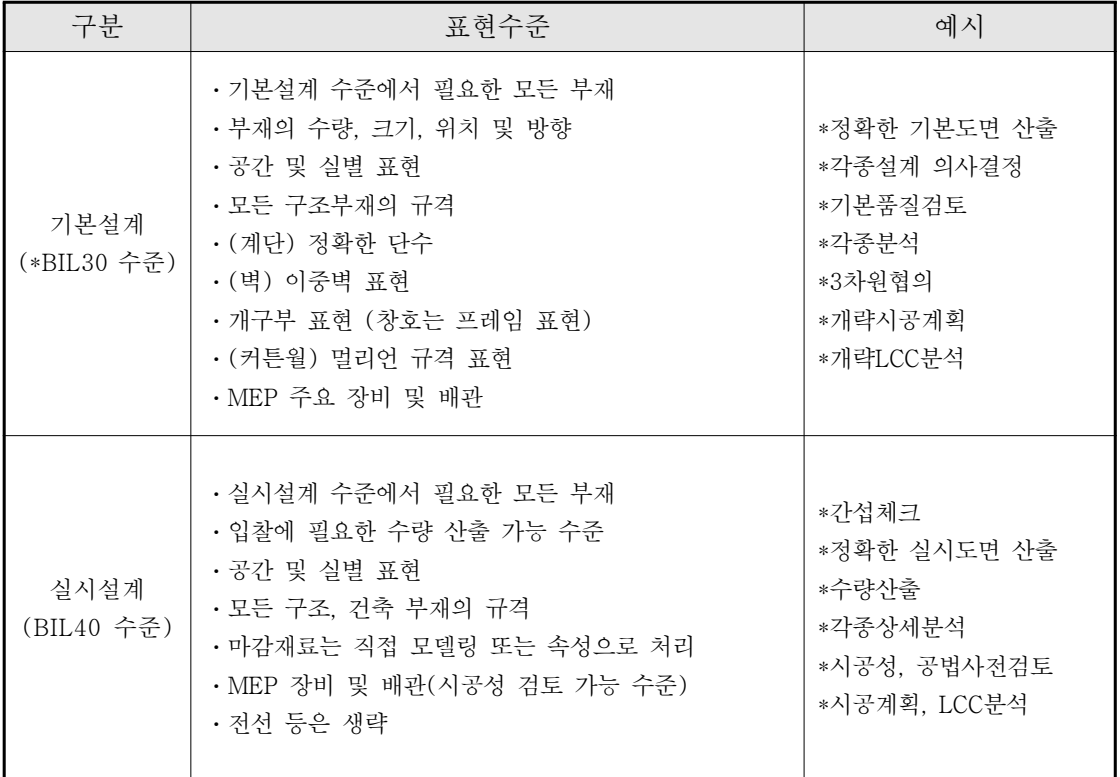

# 4.6.2 설계단계 BIM데이터 구축 방법 및 활용 방안

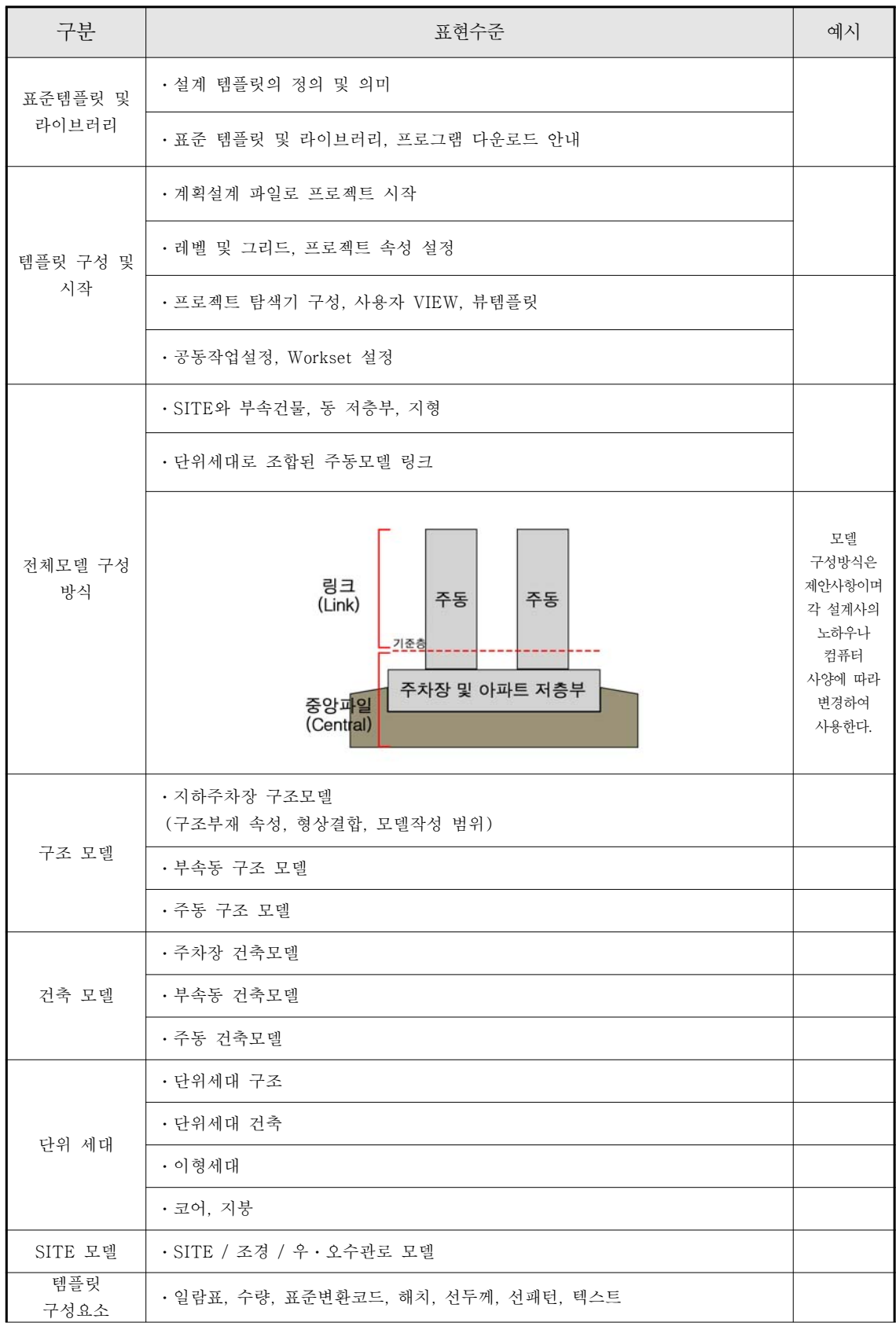

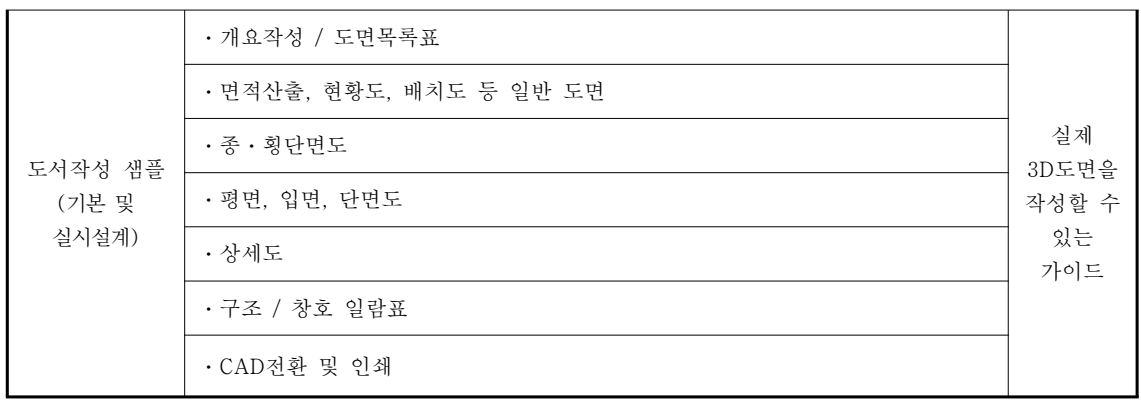

\*상세내용은 부록 <LH BIM 활용 세부 가이드> 참조

### 4.6.3 설계단계 BIM 성과품 구성

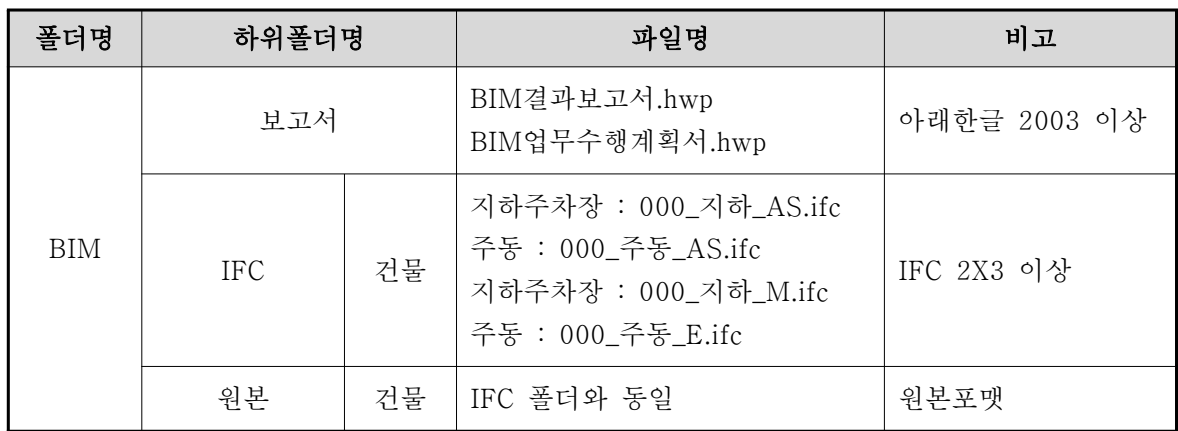

(2) BIM 성과품의 제출

성과품 제출 방식 등은 LH의 성과품 제출기준에 의한다.

(3) 성과품 제출요건

가. 바이러스 점검

성과품 데이터 파일은 각종 바이러스에 감염되지 않은 상태로 제출한다.

나. 불필요한 정보의 제거

성과품 데이터 파일은 가급적 불필요한 정보를 제거하거나 최적화함으로써 파일의 크기를 최소화하여 제출한다.

다. BIM 데이터 성과품의 구성

BIM 데이터 파일의 구성은 본 지침 납품지침의 내용에 준한다. BIM데이터 원본파일의 경우 원본파일을 사용하는데 필요한 관련 해당 파일을 포함하여 제출한다.

라. IFC파일의 비압축

IFC파일은 압축하지 아니한 상태로 제출함을 원칙으로 한다. 단, 파일크기가 300 MB를 넘는 경우 zip 형식으로 압축하여 제출할 수 있다.

마. 원본파일의 비압축

BIM 데이터 원본파일은 압축하지 아니한 상태로 제출한다.

### 4.6.4 설계단계 BIM데이터를 활용한 도서 작성

(1) 도면작성 범위

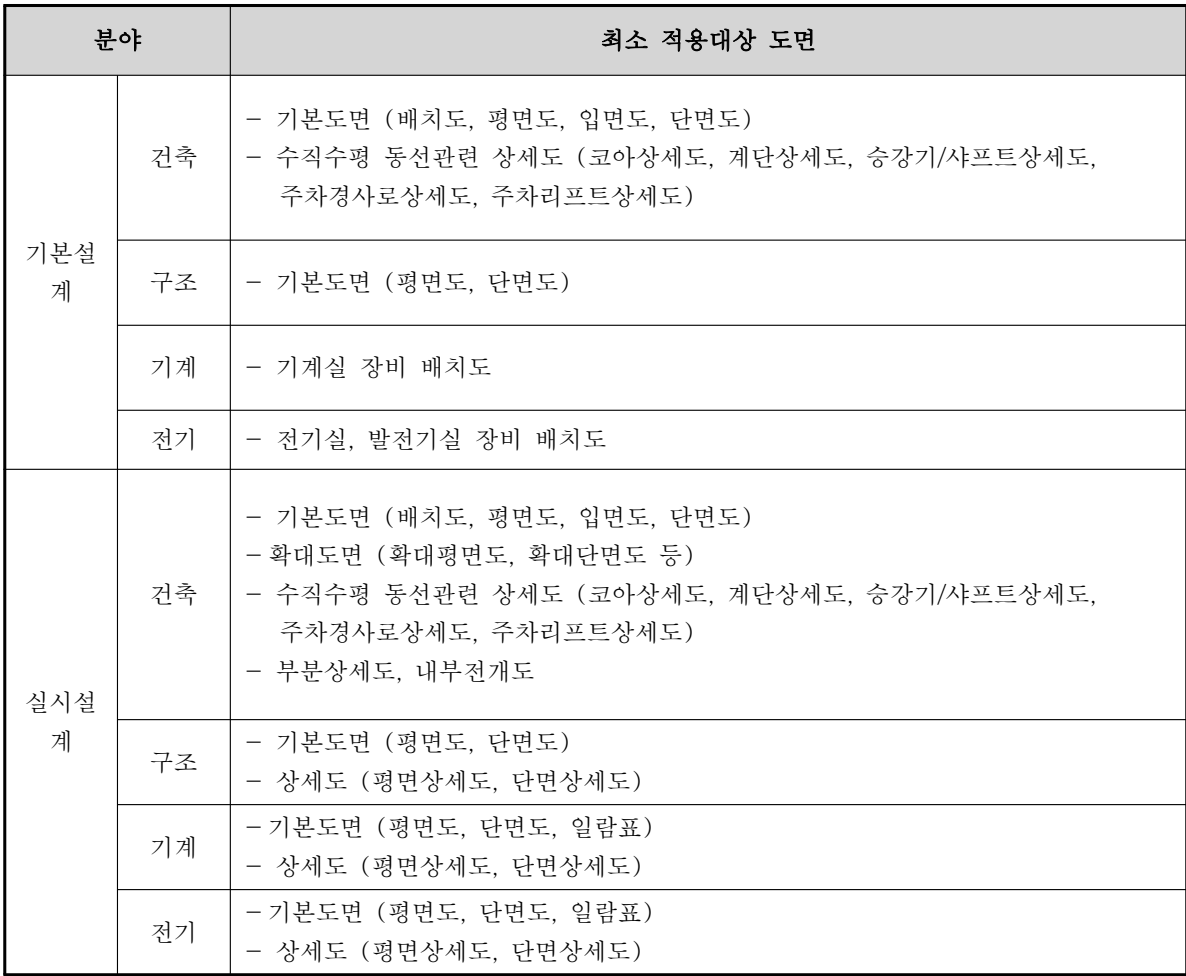

# (2) 도면작성 구분(제안)

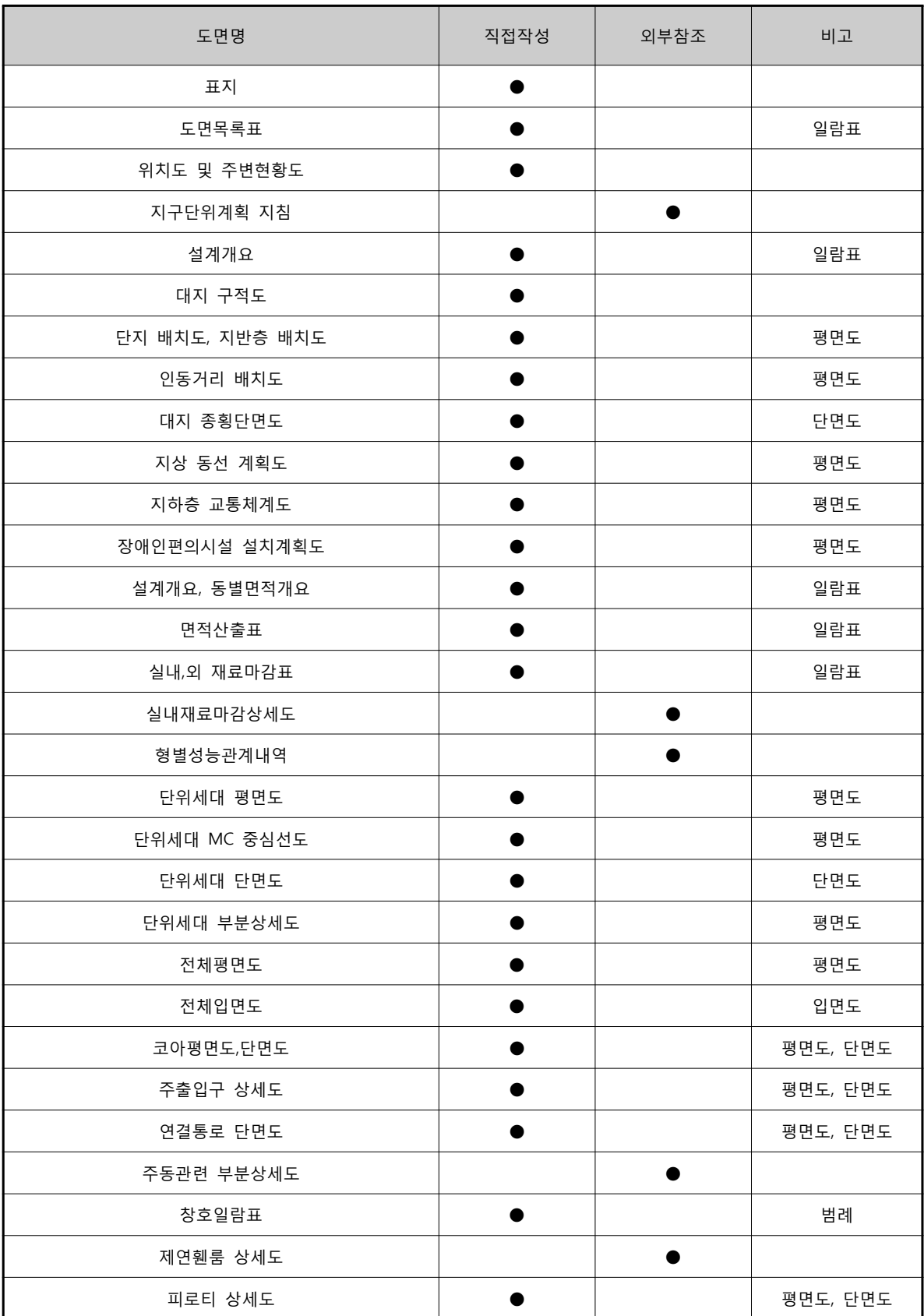

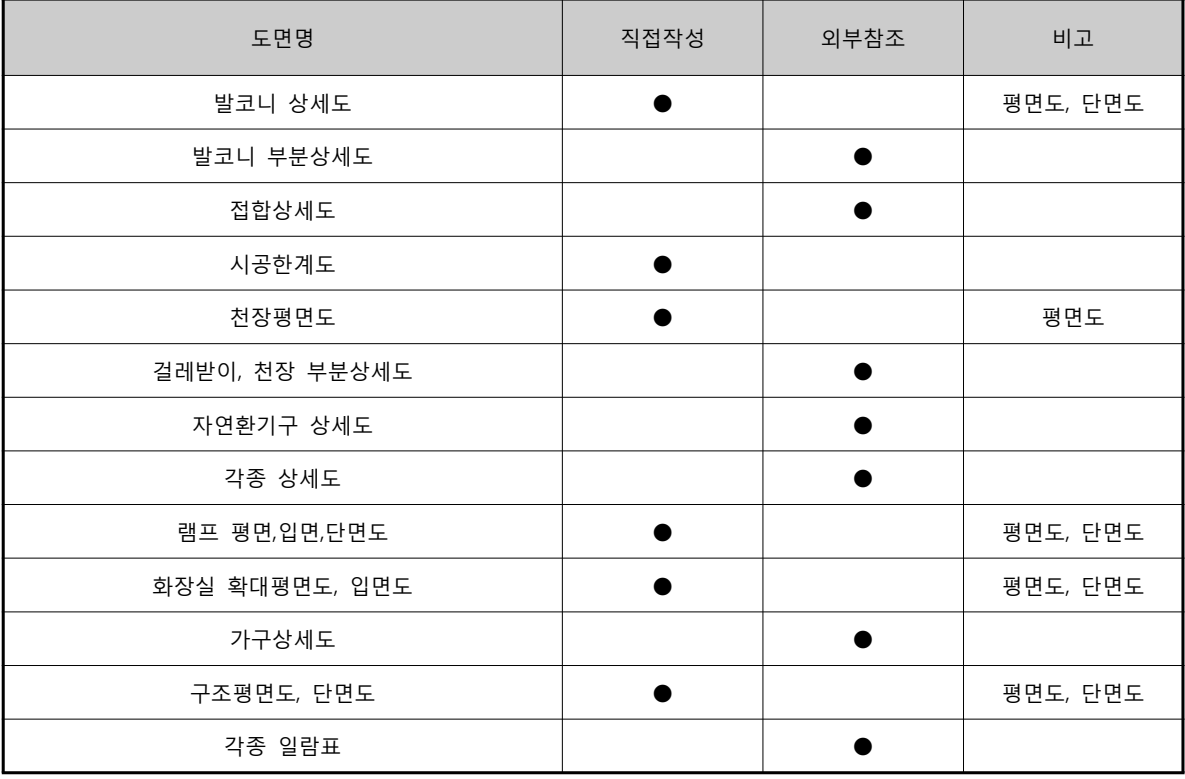

4.7 책임과 권리

- (1) 설계도서와 BIM 데이터의 우선순위 최종 납품시 제출된 설계도서와 BIM 데이터의 내용 간에 불일치가 발생할 경우 설계 도서의 내용이 우선한다. 단, 설계 검토과정에서는 BIM 데이터가 설계도서보다 우선할 수 있다.
- (2) 설계도서와 BIM 데이터의 책임

BIM 데이터는 제출되어야 할 설계도서의 전부 또는 일부를 대체하지 않으며, BIM 데이터로부터 설계 도서를 생성하여 사용하는 경우 설계 도서내용에 대한 확인의 책임은 설계자에게 있다.

(3) IFC파일 변환의 책임 원본파일이 IFC파일로 적절하게 변환되었는지에 대한 확인의 책임은 설계자에게 있다. 이 때 소프트웨어의 기능적 한계로 인한 문제점은 "BIM결과보고서"에 기록한다. IFC 파일로 변환 후 결과확인 방법의 예는 다음과 같다.

1) BIM 데이터 작성 소프트웨어를 사용하여 다시 읽어 들여 확인

2) 무료 공개된 IFC 파일뷰어를 이용하여 확인

① 무료 공개된 소프트웨어 목록 소개 사이트 :

http://www.ifcwiki.org/index.php/Free\_Software

② IfcStoreyView :

http://www.iai.fzk.de/www-extern/index.php?id=1134&L=1

③ DDS-CAD Viewer

http://dds.no/ax10x0.xhtml

④ SolibriModelViewer :

http://www.solibri.com/solibri-model-viewer.html

⑤ PDF Viewer :

http://www.adobe.com

3) 기타 IFC 파일 검토 프로그램에 의하여 확인

#### ※ 완성된 도면

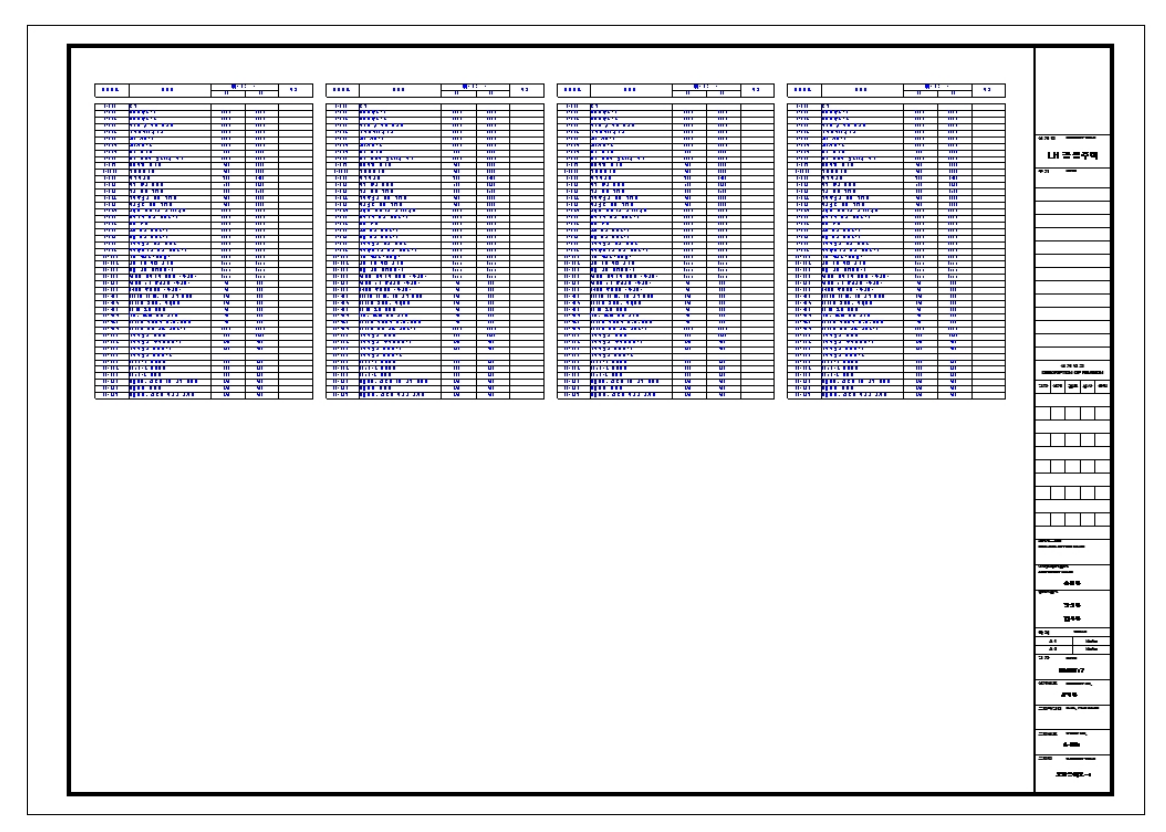

#### <도면목록표>

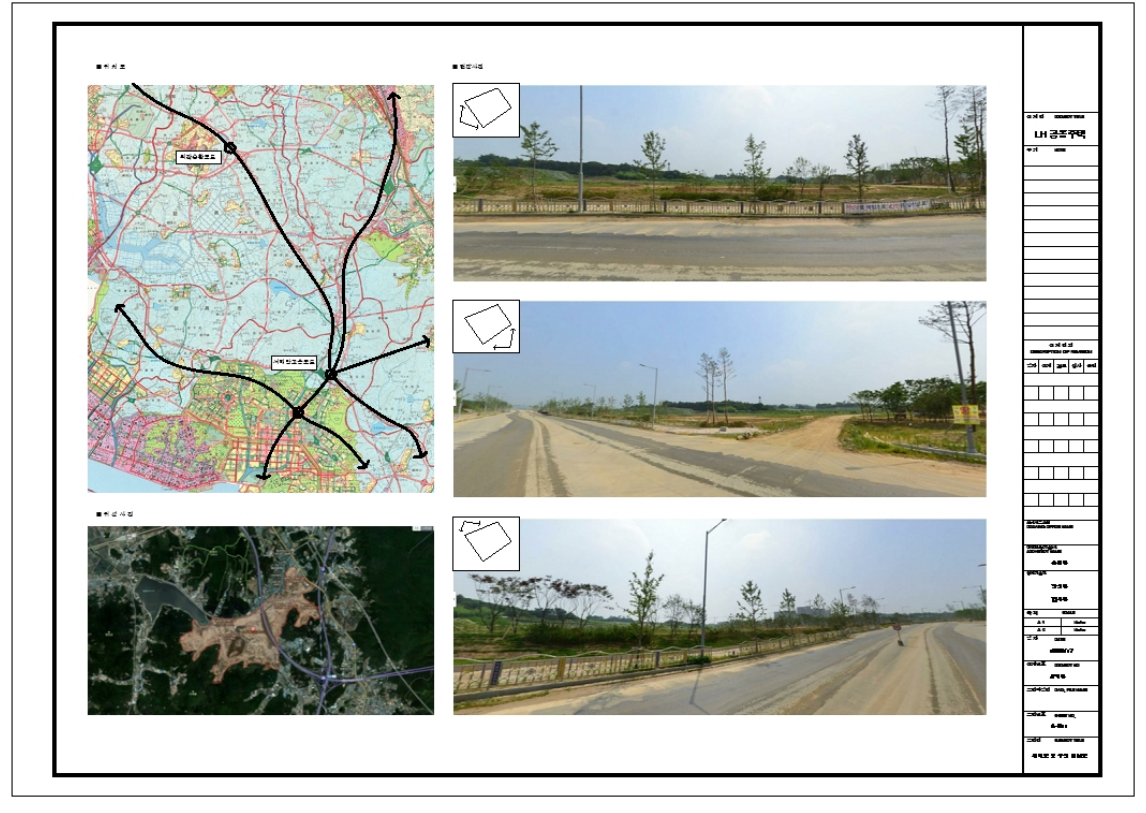

#### <위치도 및 주변현황도>

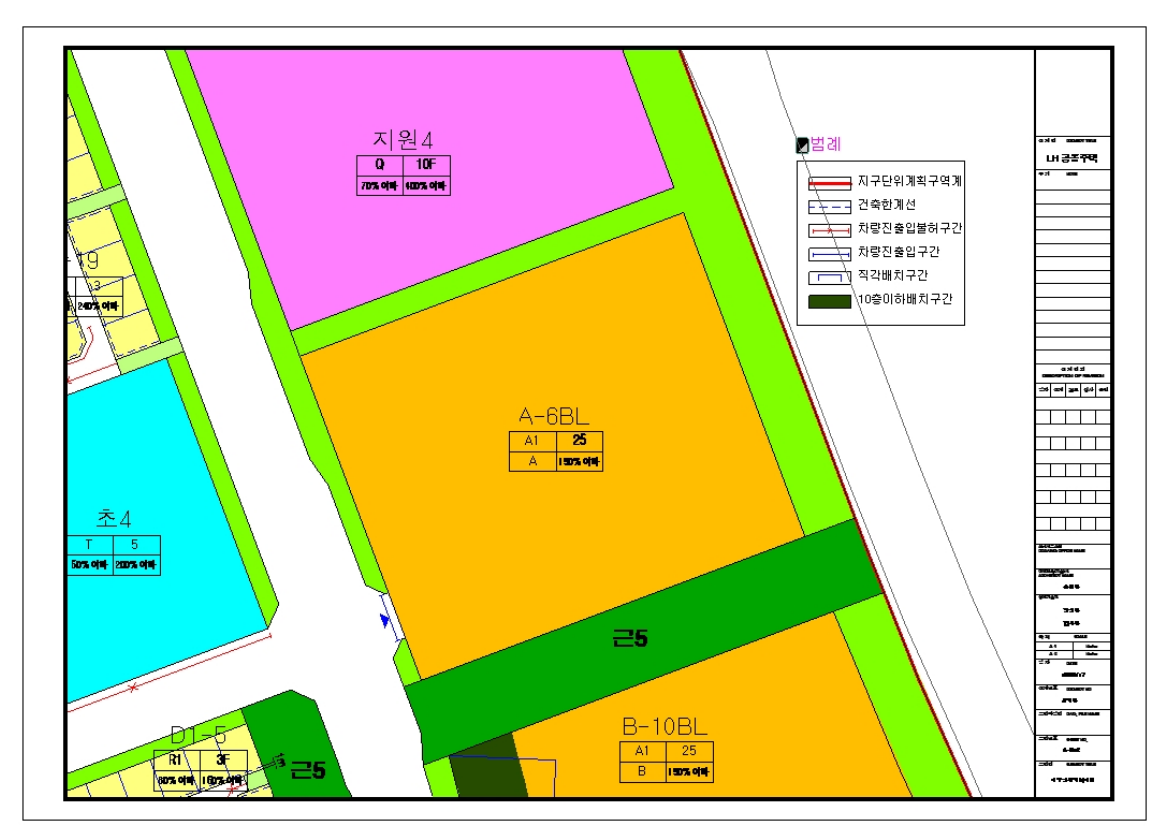

#### <지구단위계획지침>

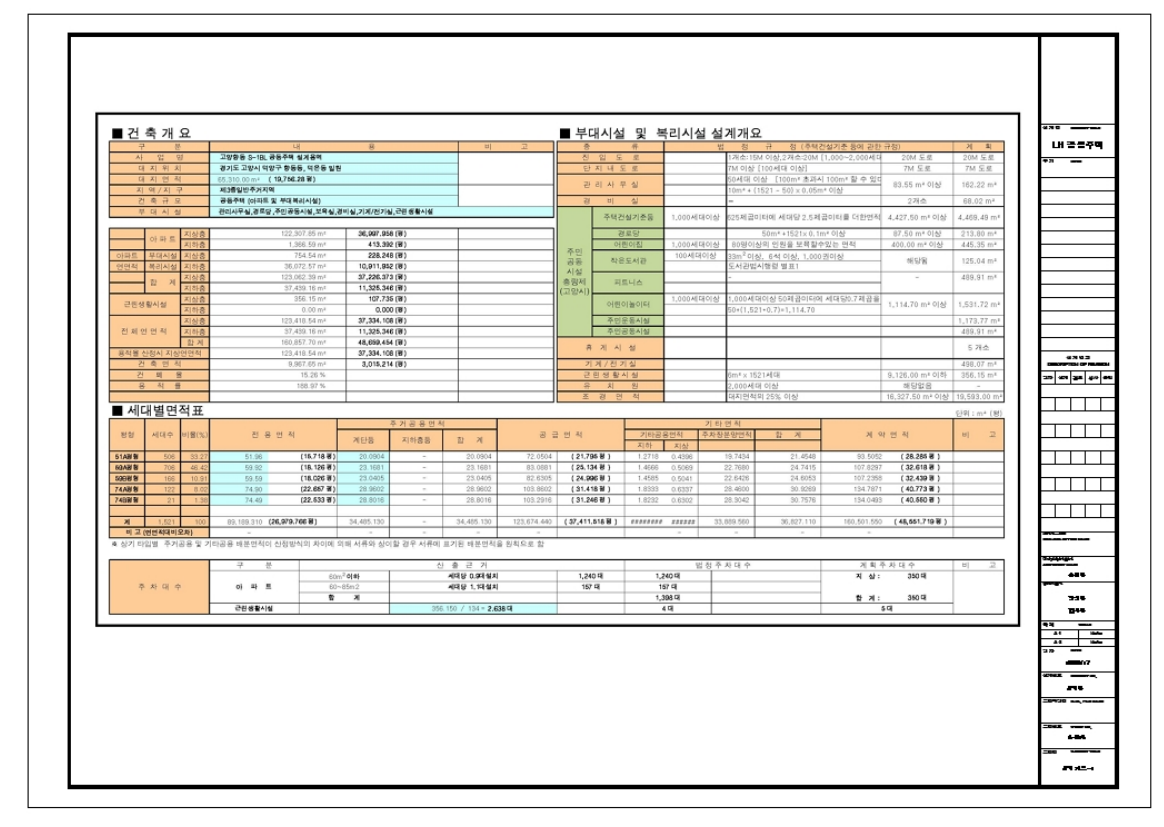

<설계개요>

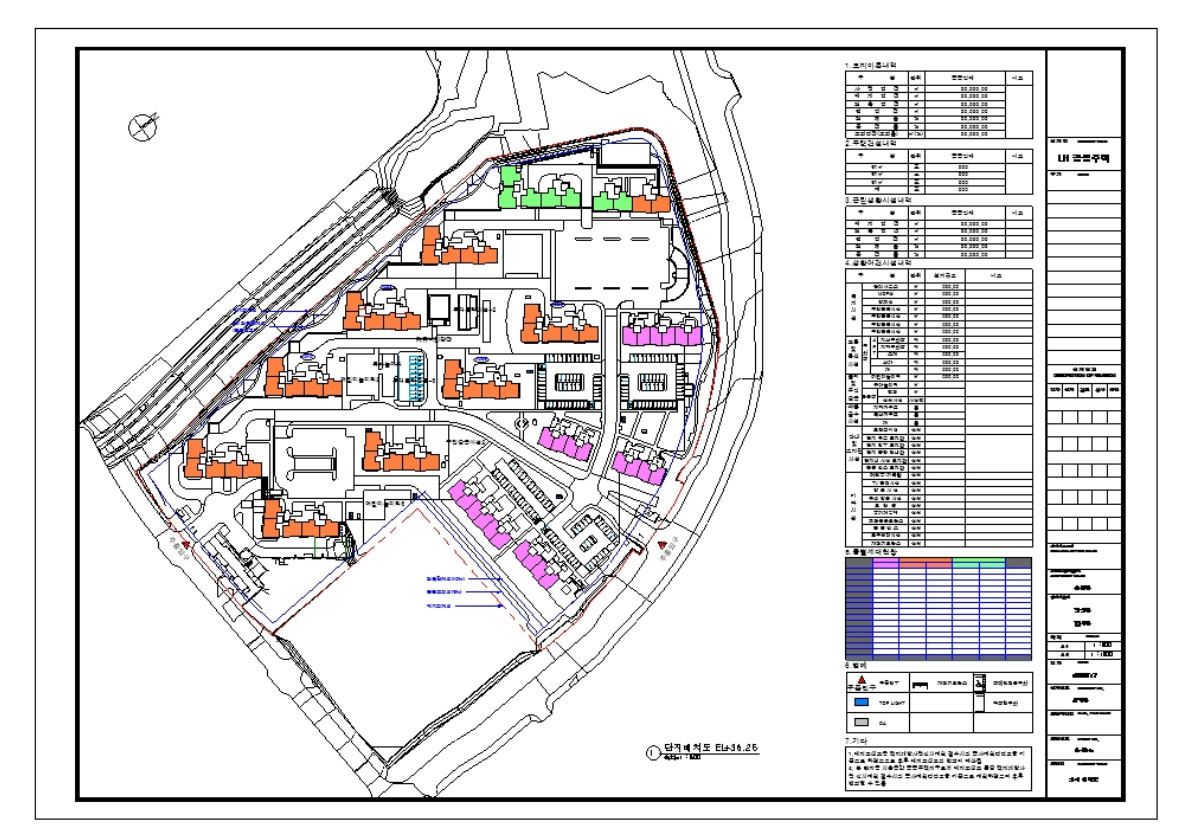

<단지배치도>

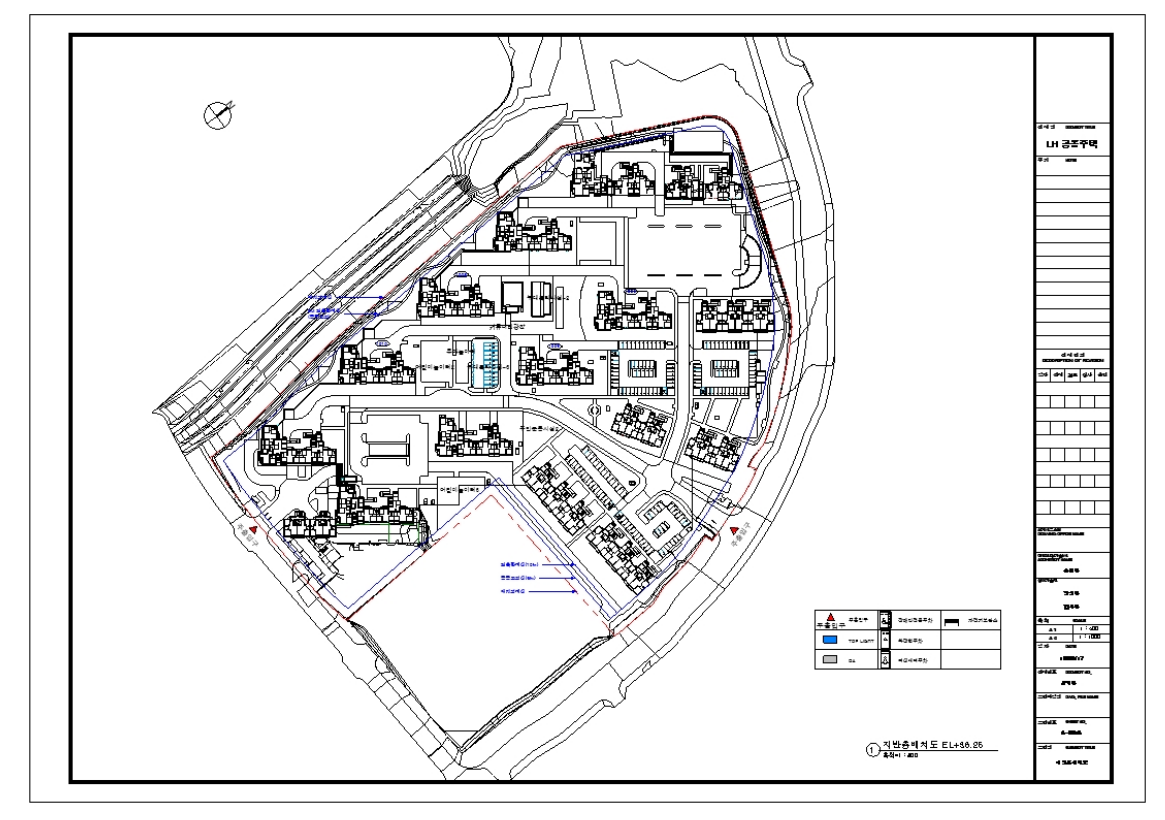

<지반층 배치도>

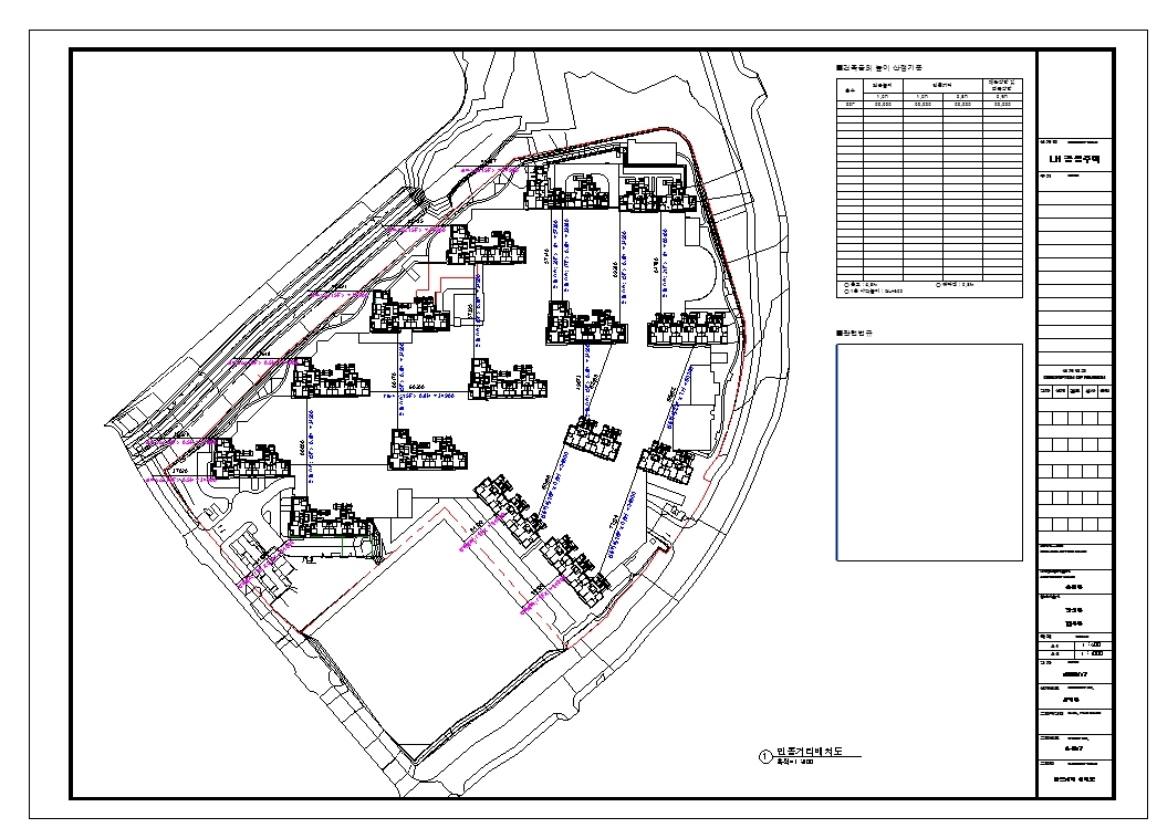

#### <인동거리배치도>

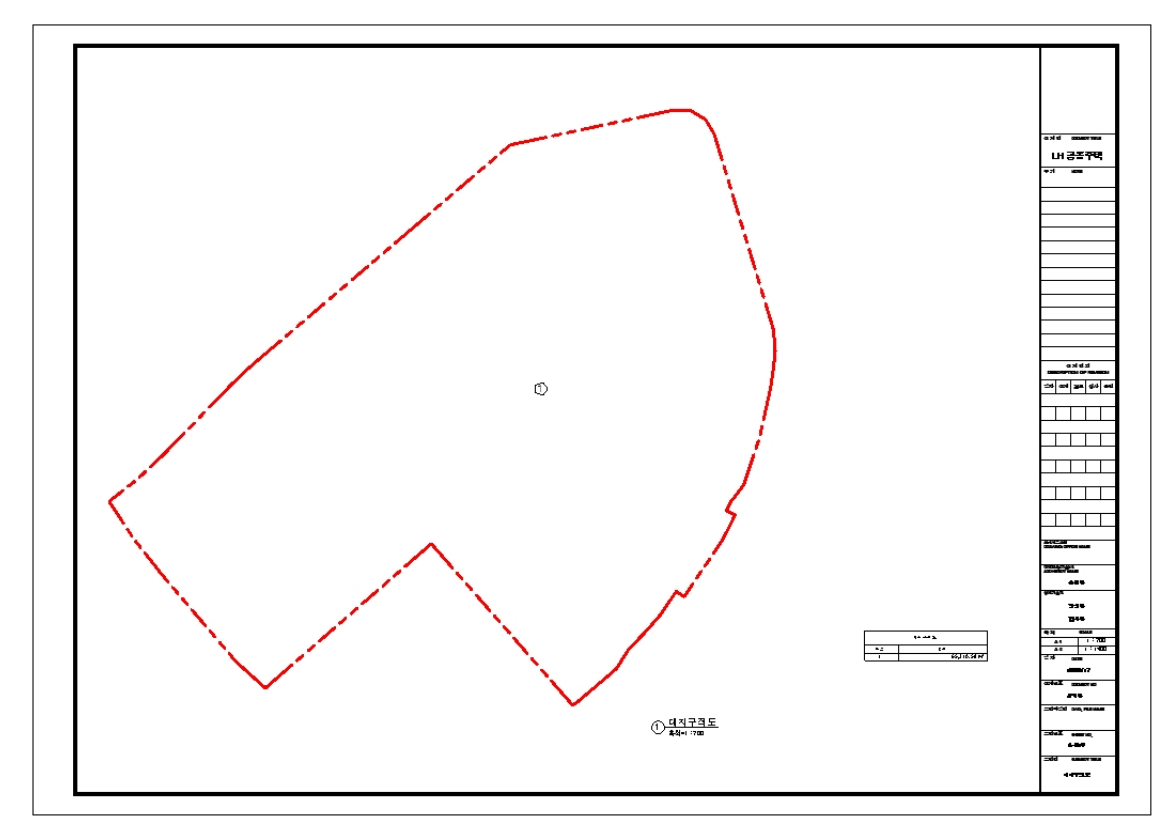

#### <대지구적도>

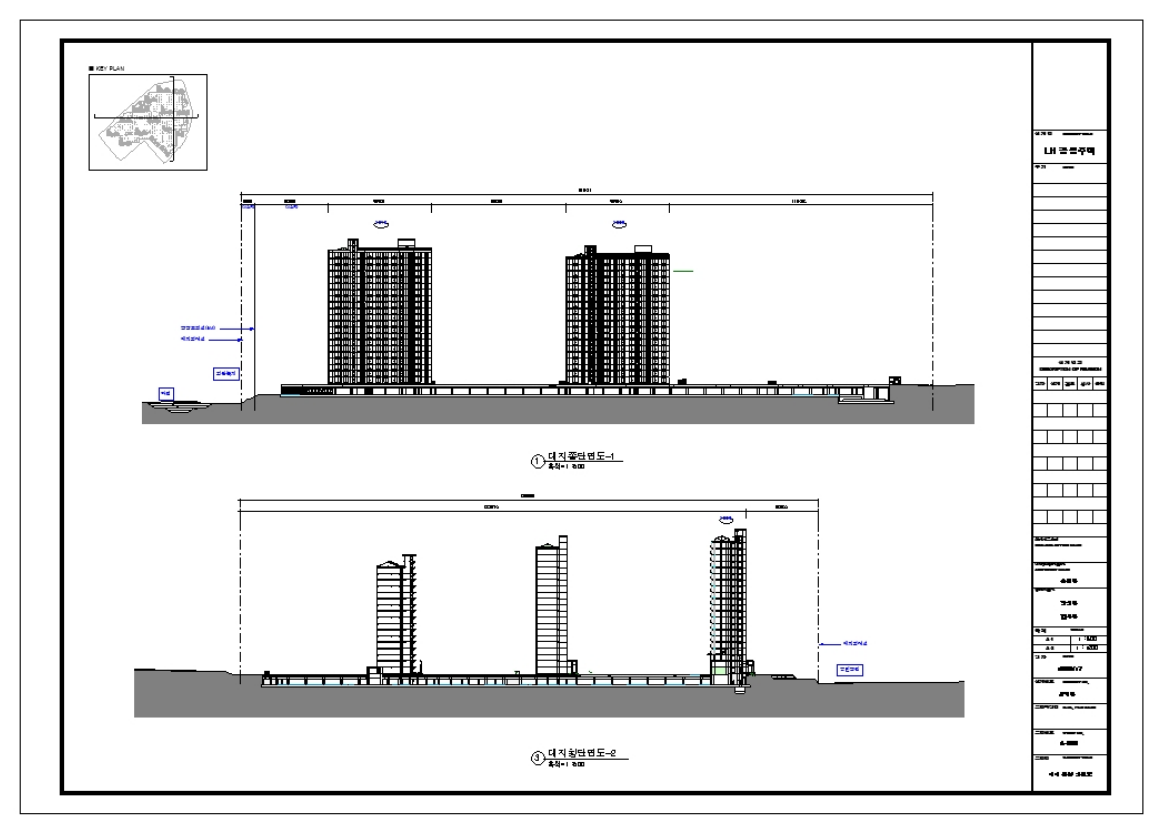

<대지 종횡단면도>

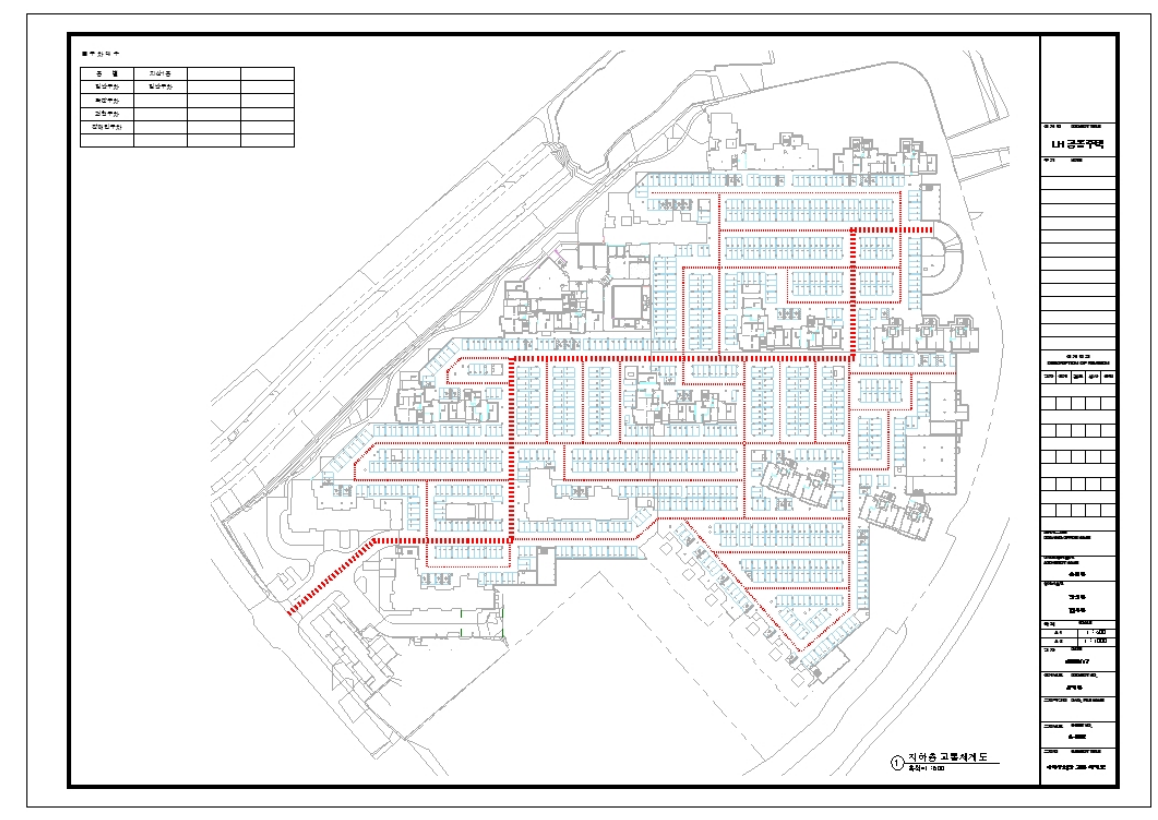

<지하층 교통체계도>

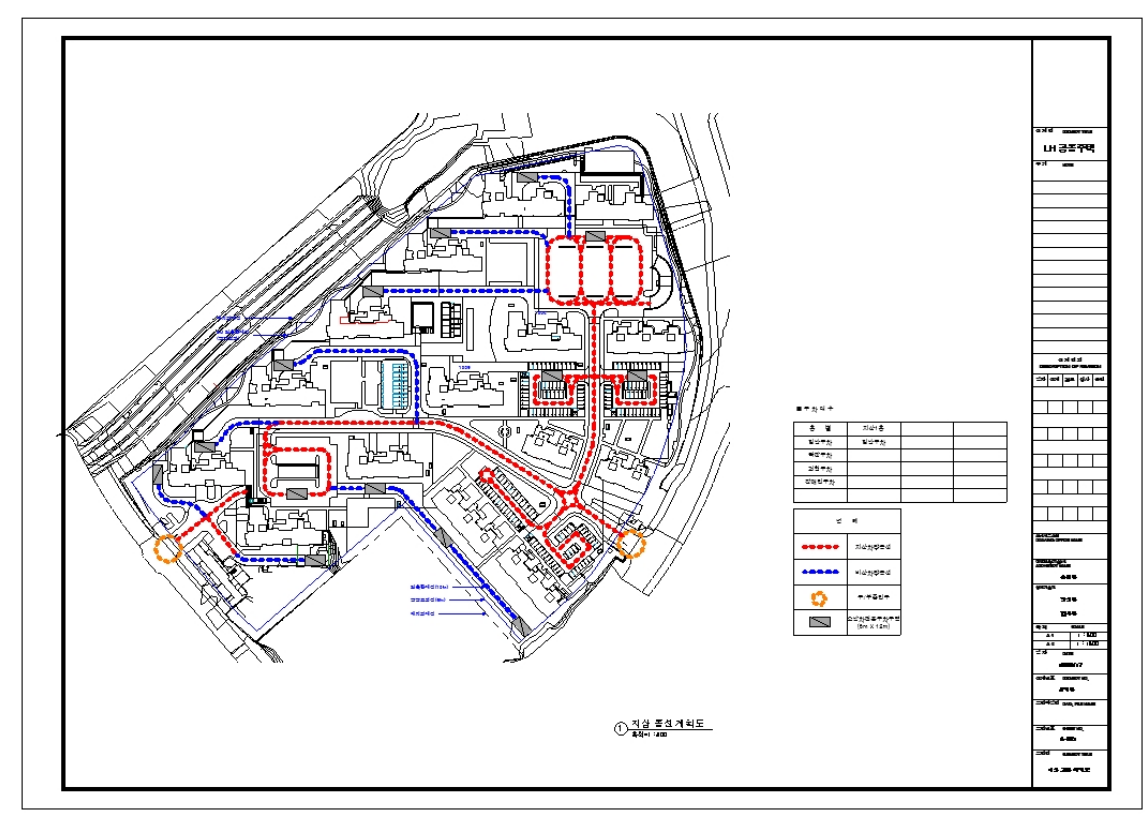

<지상층 교통체계도>

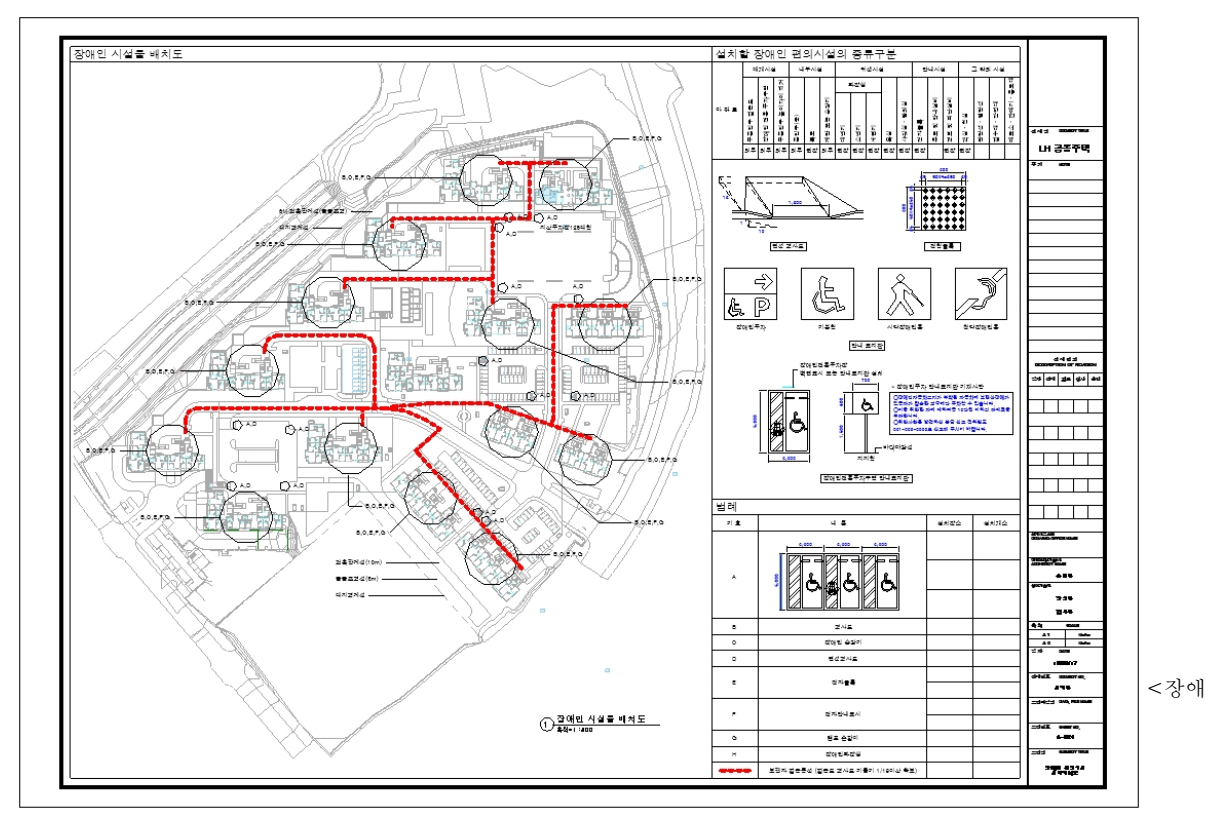

인 편의시설 설치계획도>

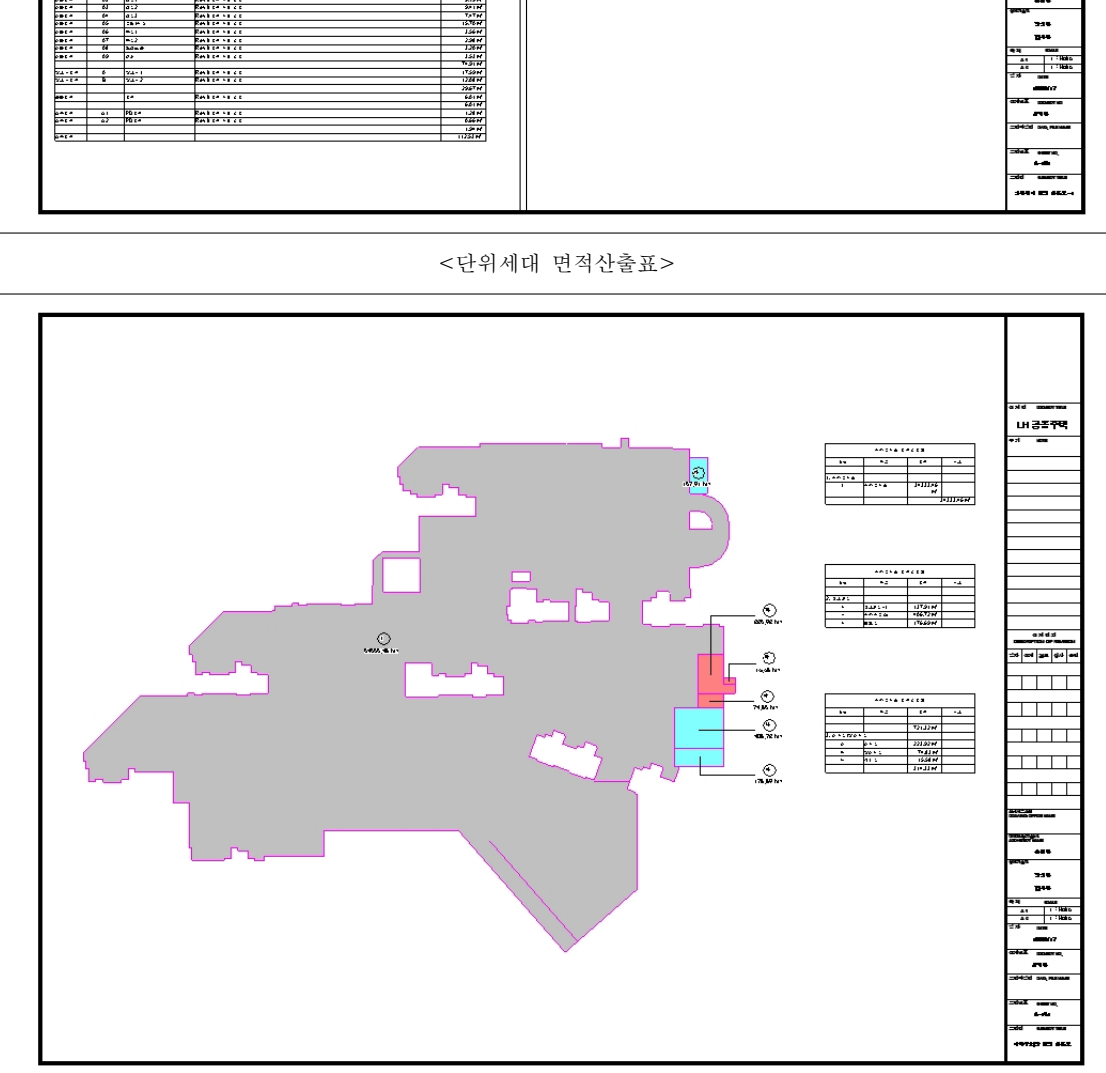

<지하주차장 면적산출표>

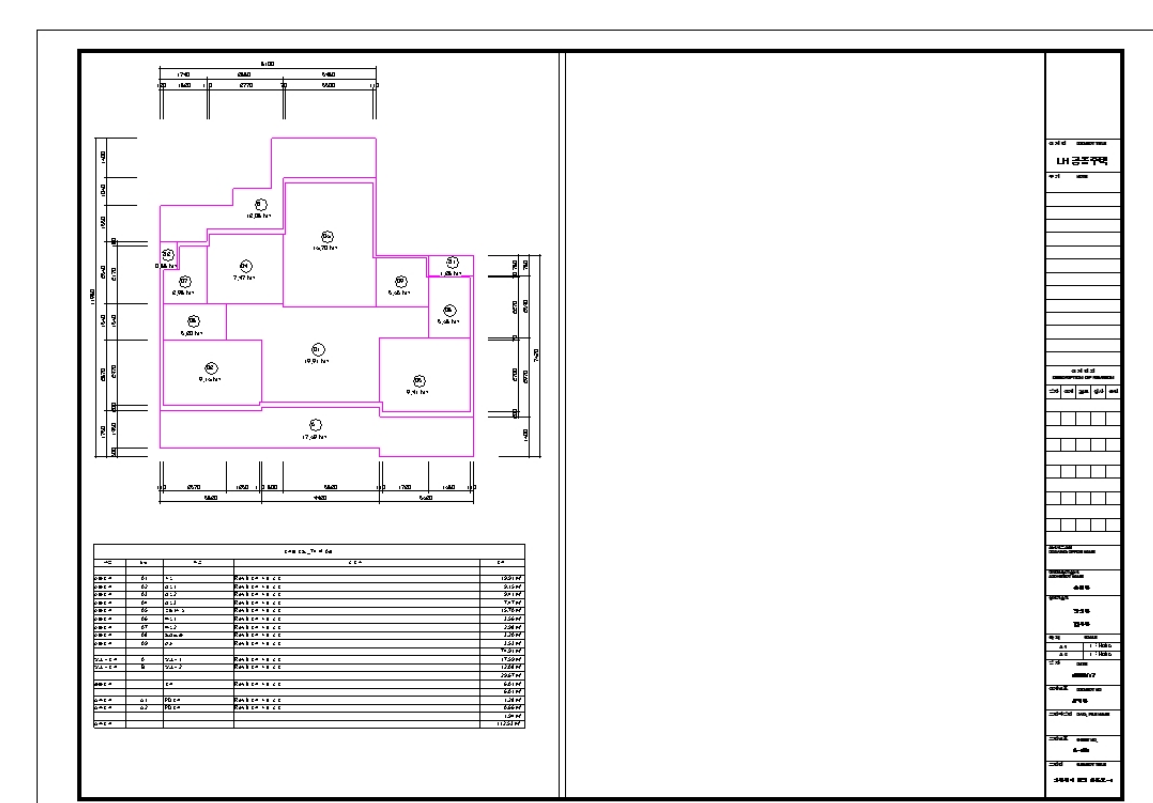

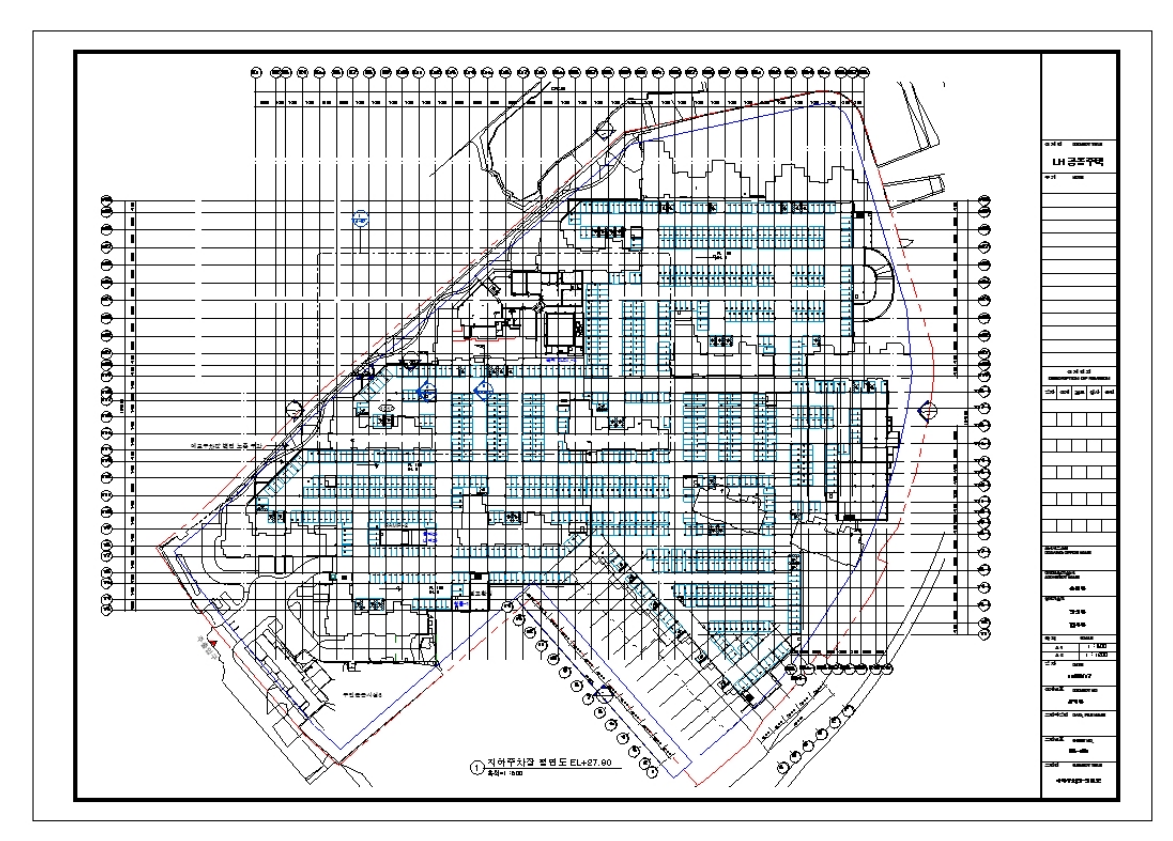

<지하주차장 평면도>

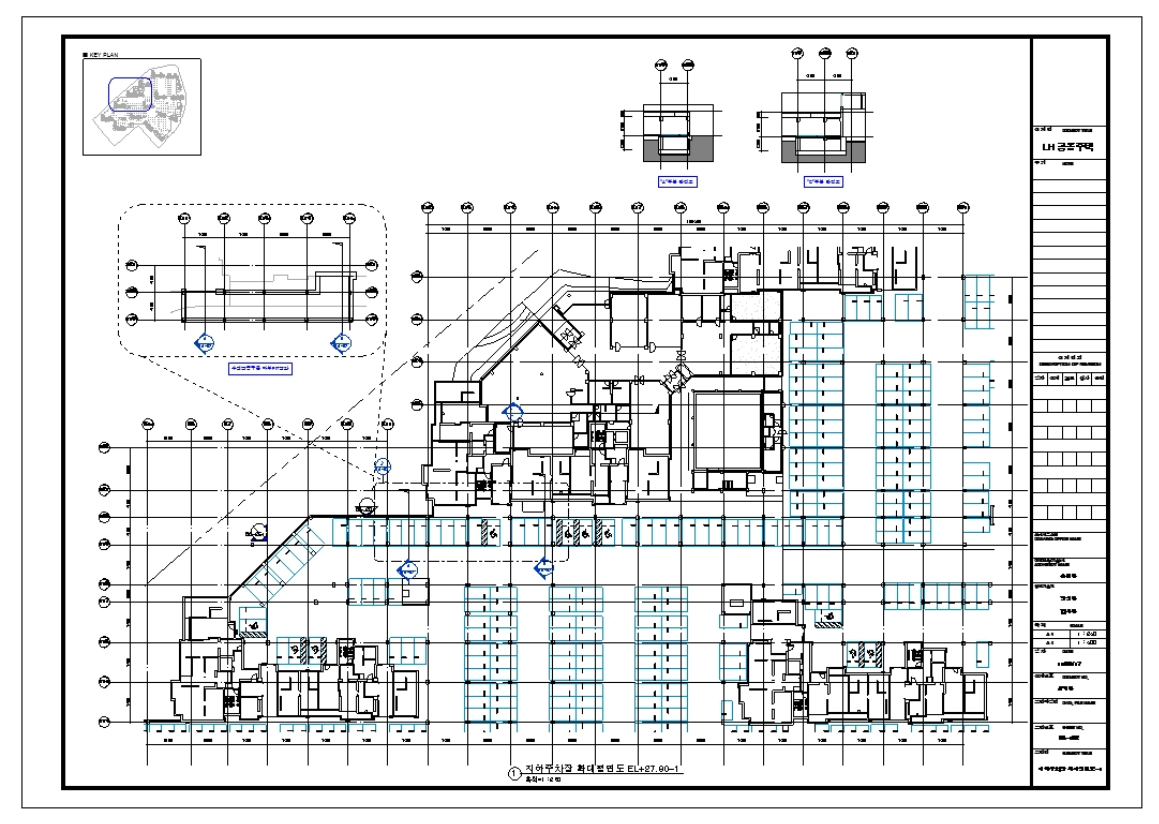

<지하주차장 확대평면도>

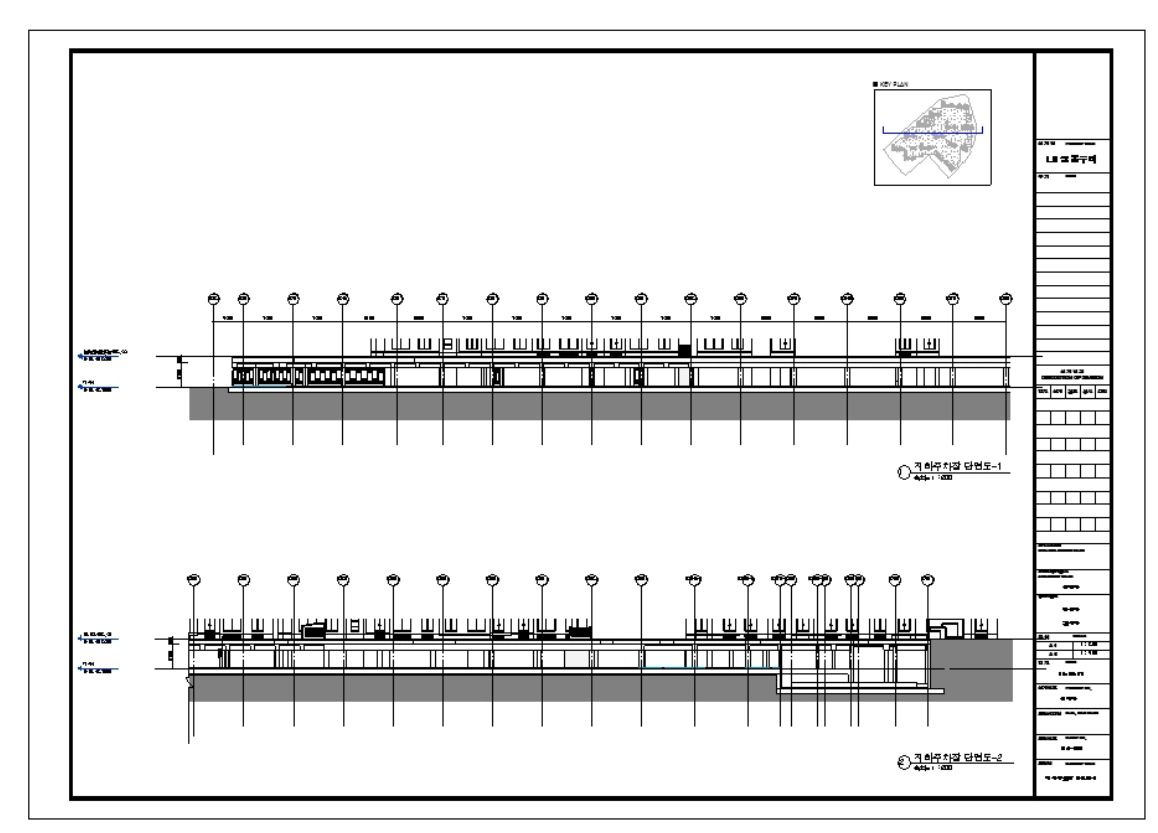

<sup>&</sup>lt;지하주차장 단면도>

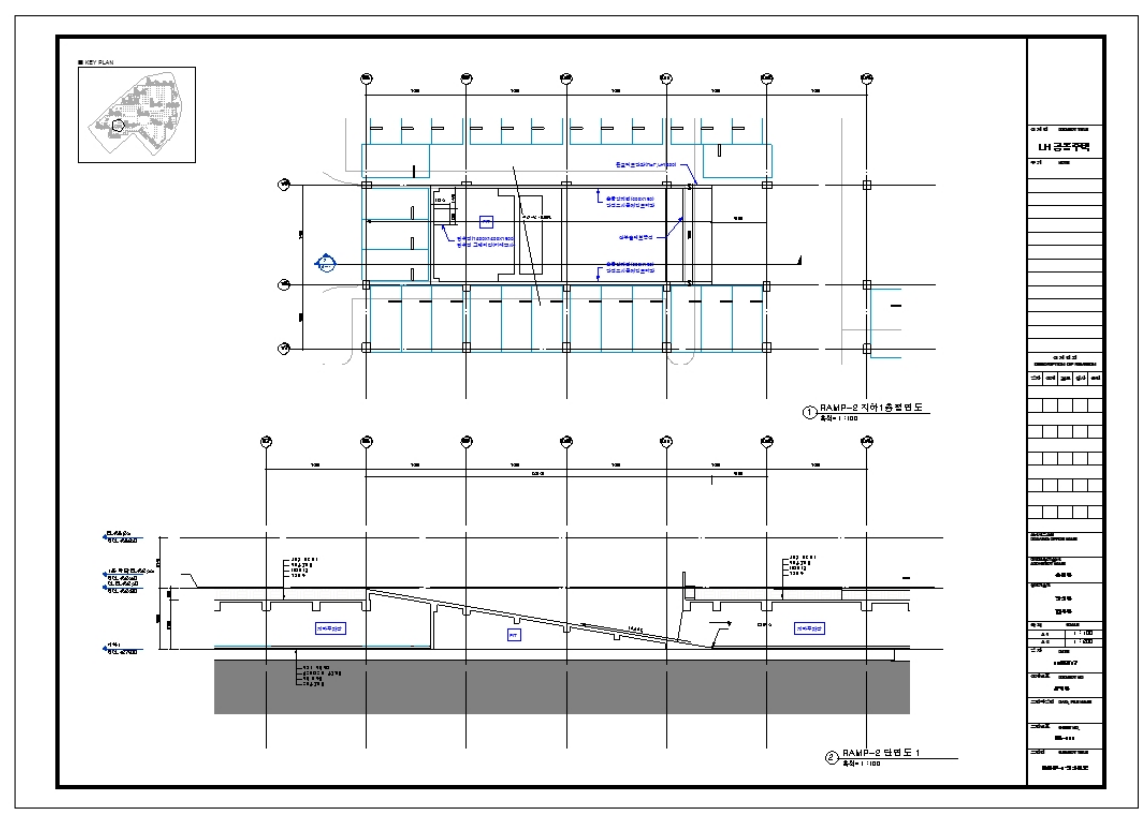

<직선 주차 램프 평단면도>

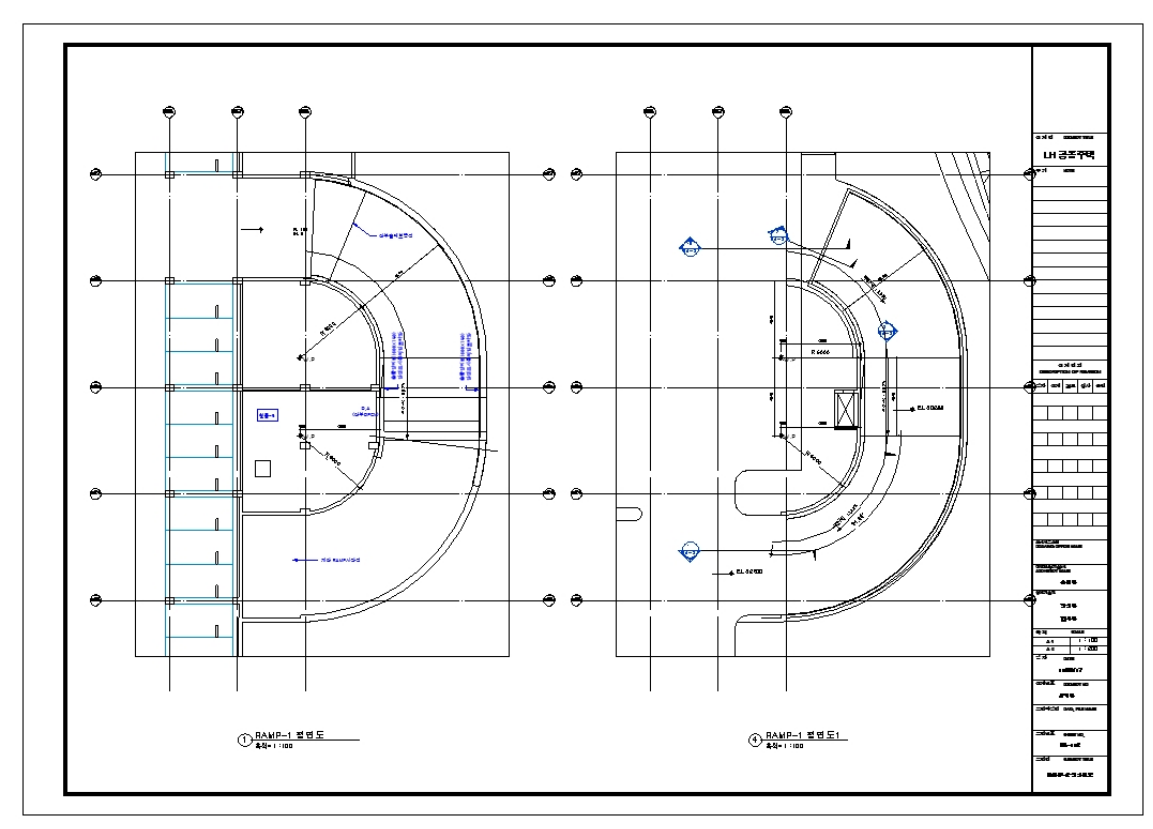

<곡선 주차 램프 평면도>

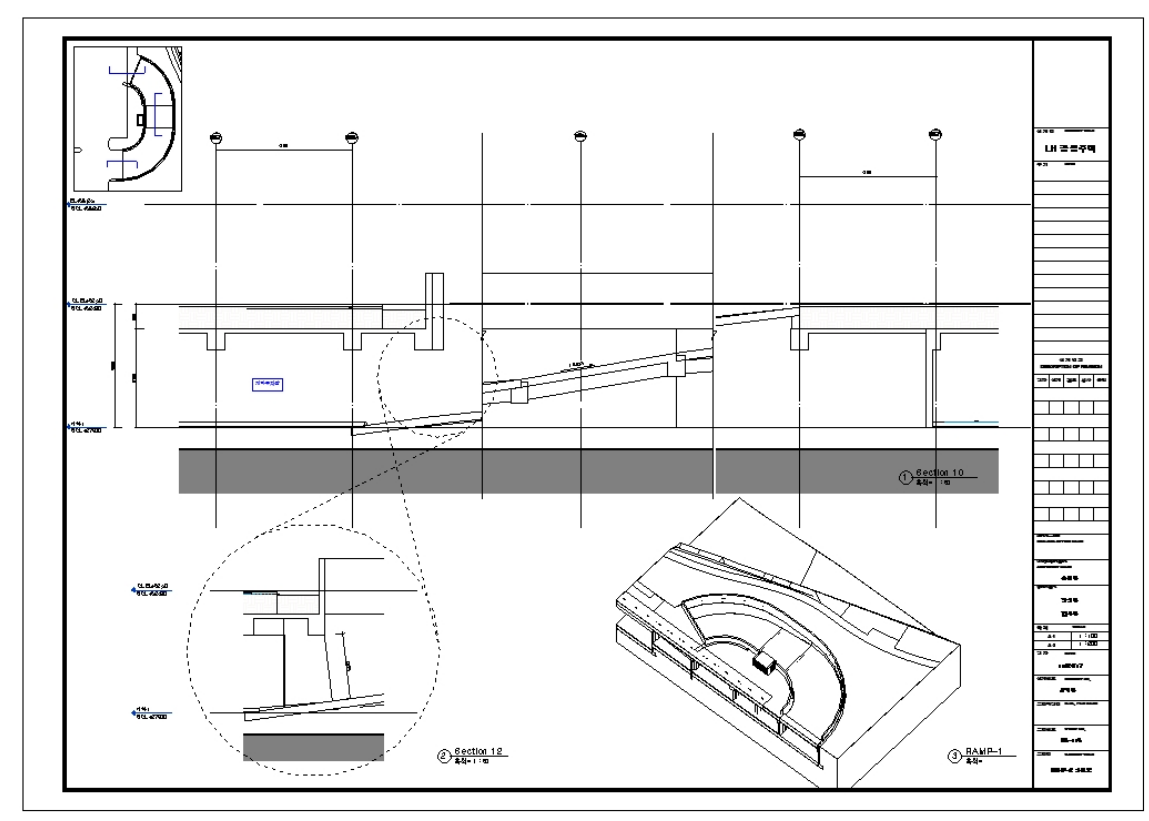

<곡선 주차 램프 단면도>

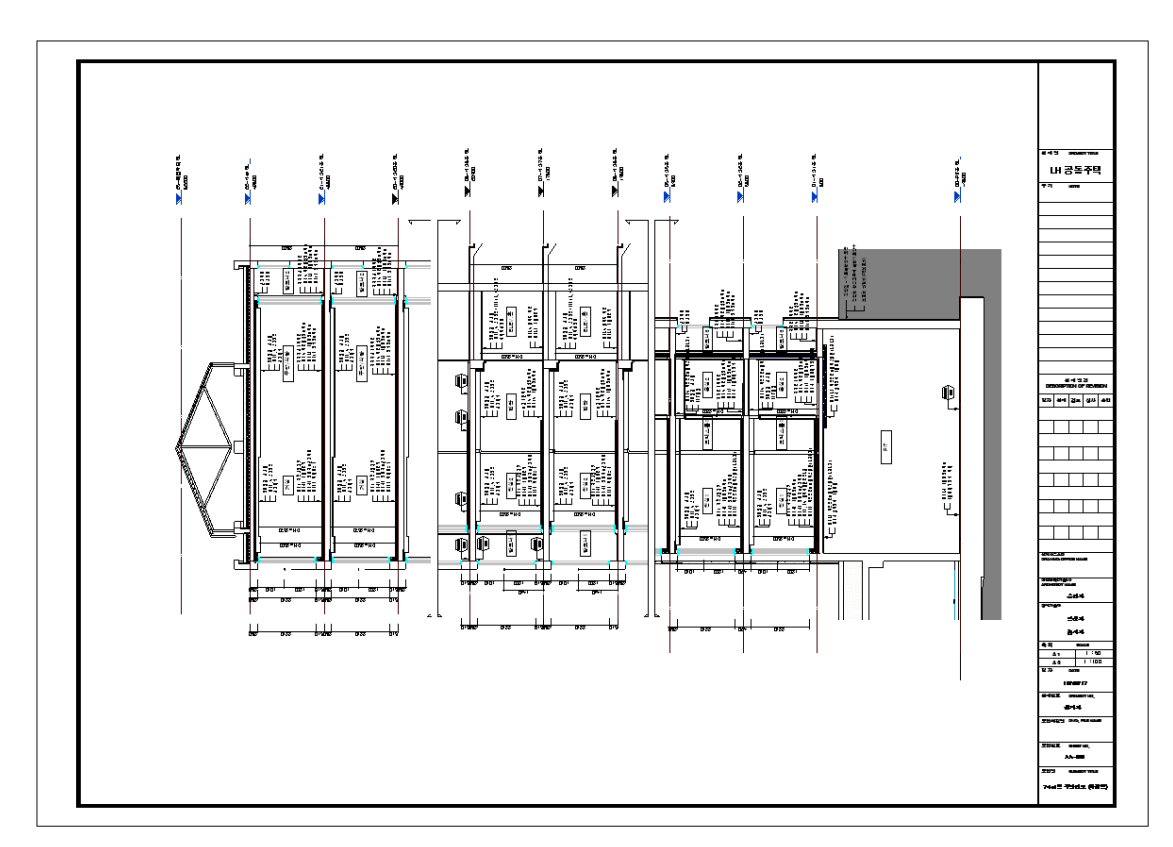

<주동 단면도>

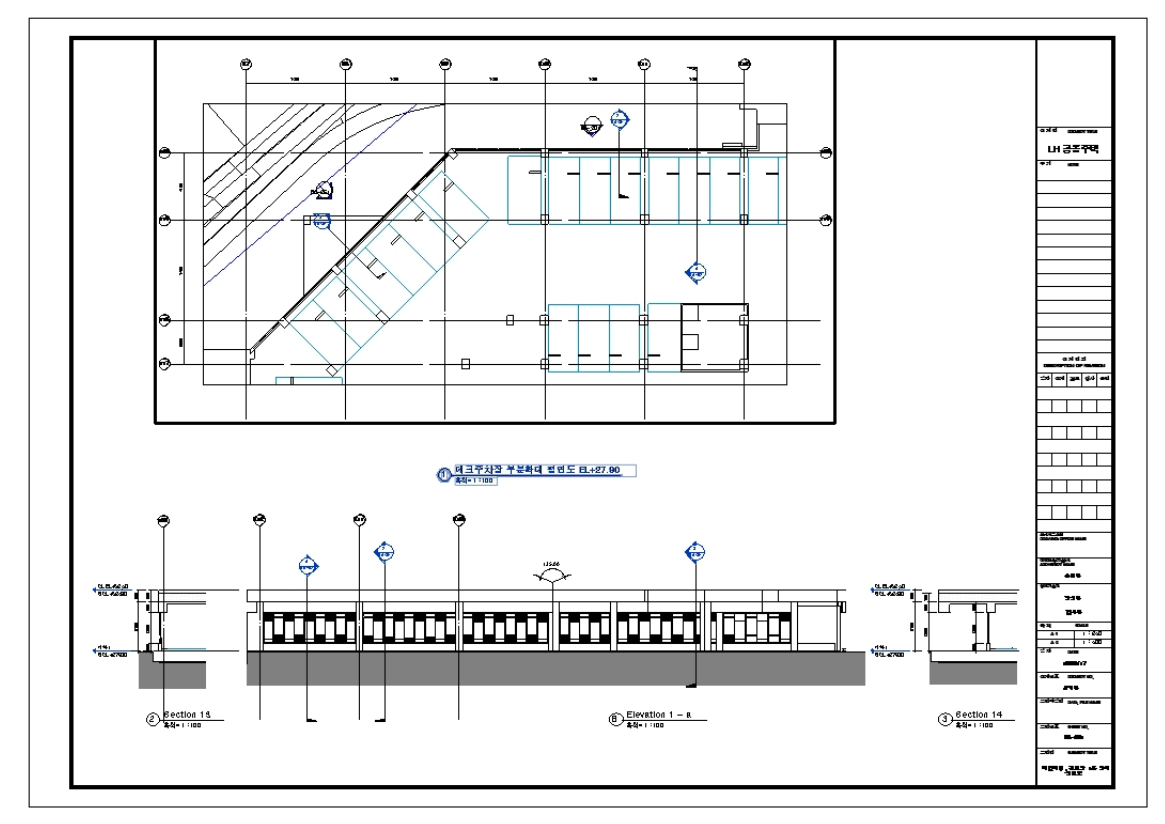

<외부전개도>

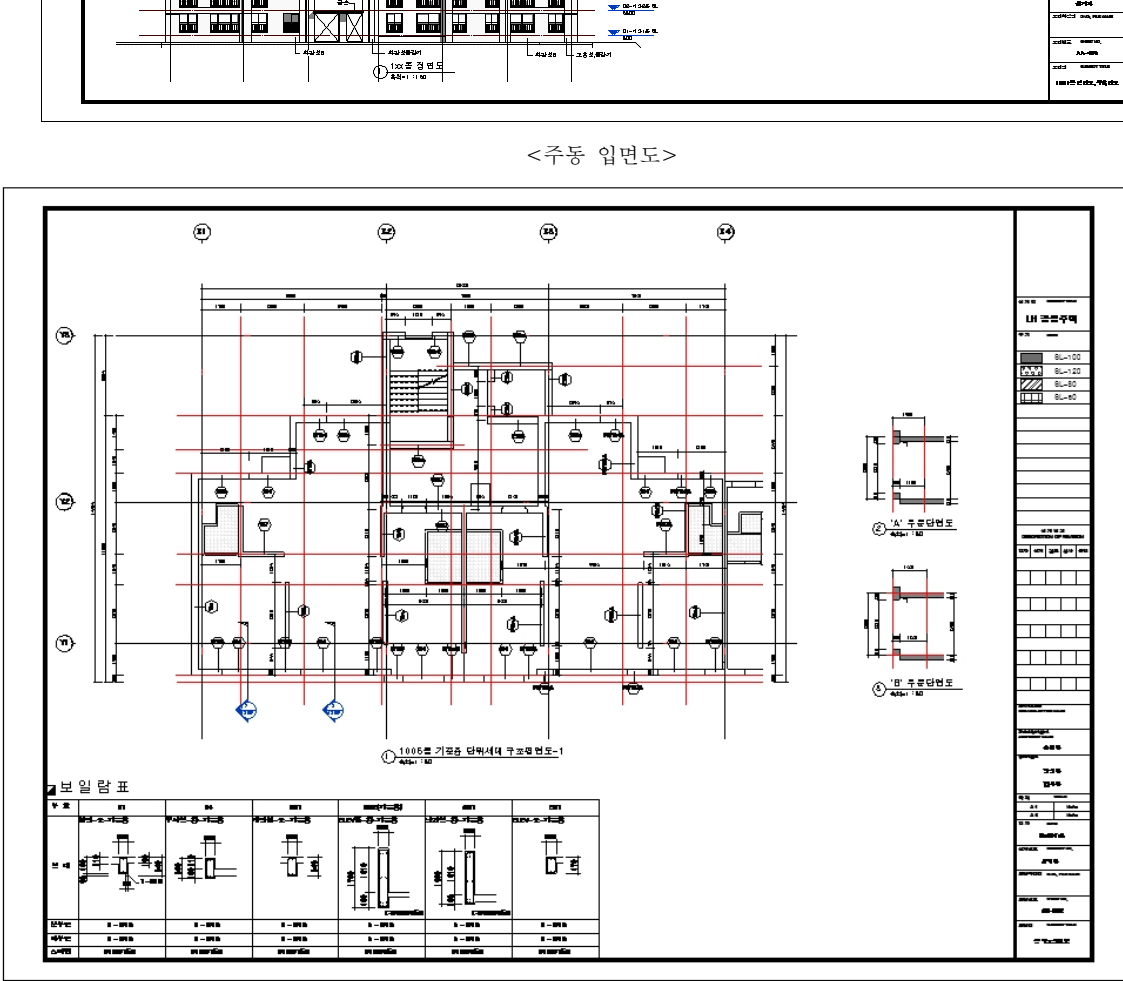

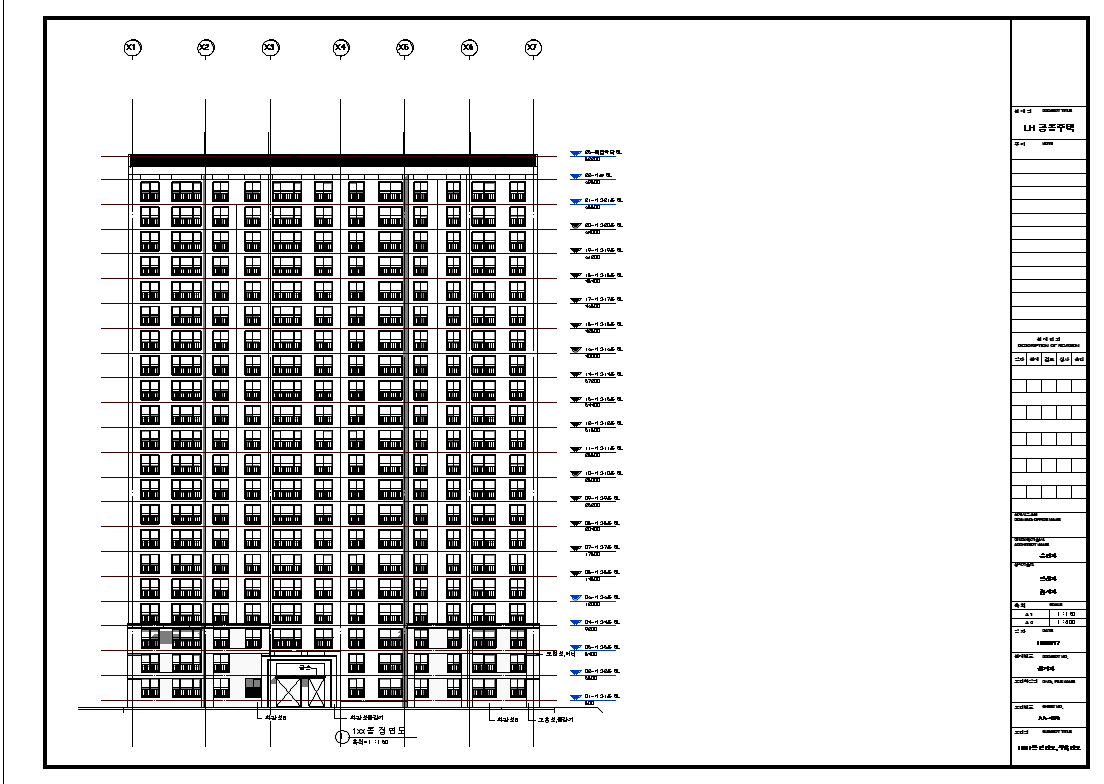

# 5. 기 발주지구 BIM적용 지침

# 5.1 기 발주지구 BIM데이터 작성 기준

가. 기 발주 지구 BIM적용대상

LH BIM 2020로드맵이 적용되기 전 사업지구를 대상으로 해당 감독관과 협의해 2D 설계도서의 정합성 확인을 위한 전환설계를 진행한다.

나. 기 발주 지구 BIM적용방안

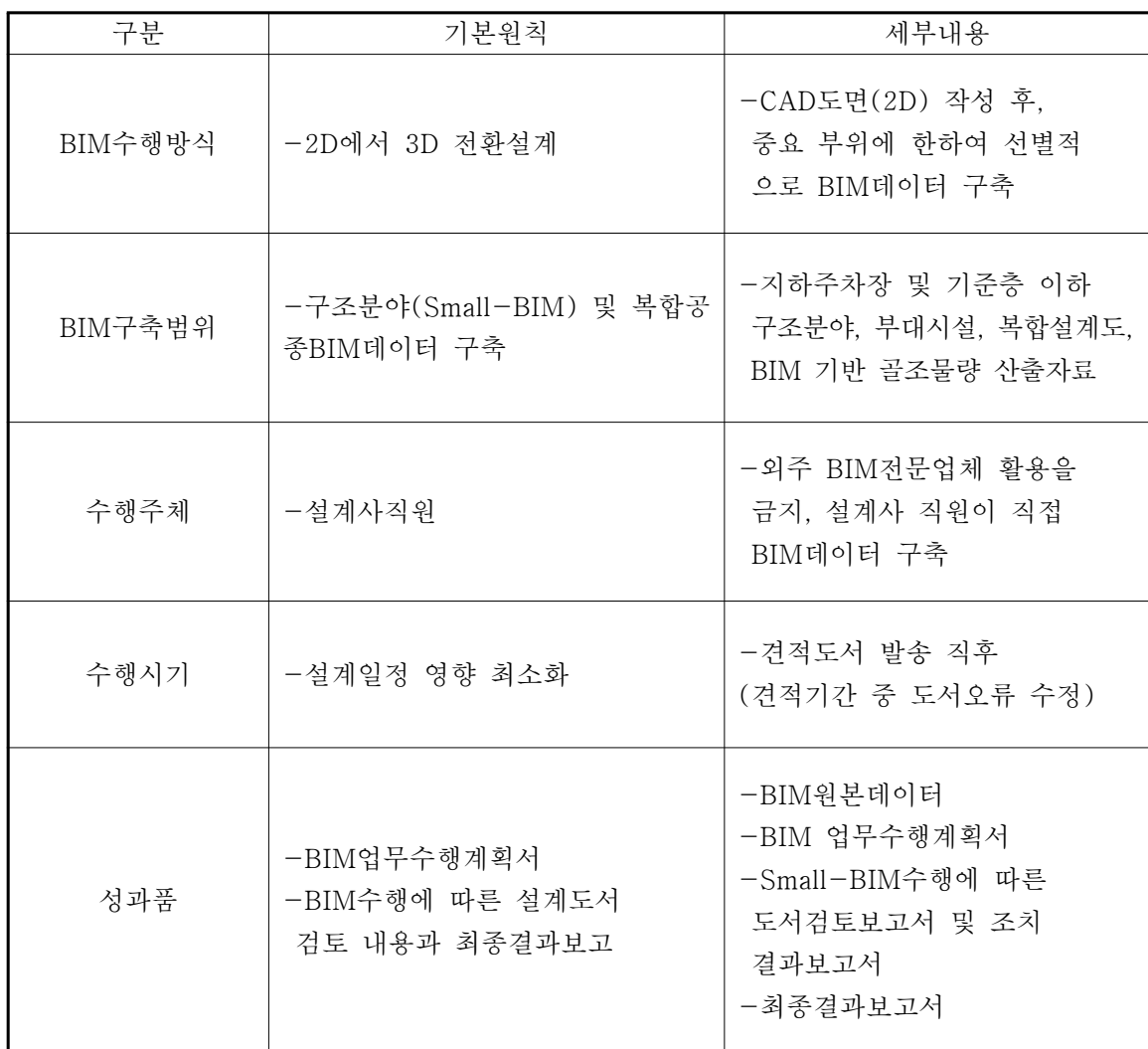

\*상세내용은 부록 <LH BIM 활용 세부 가이드> 참조

# 6. 시공단계 BIM 적용지침

6.1 개요

(1) BIM 적용 목적

시공단계의 BIM 적용 목적은 공정 및 공사비를 정확하게 예측 및 관리 하고 시공의 정밀도를 높임으로써 공사현장의 효율을 증대하며 유지관리 단계까지 BIM 데이터를 활용하기 위함에 있다.

(2) BIM적용 대상

시공단계에서는 모든 시공 건물을 대상으로 하는 것을 원칙으로 하며, 감독원과의 협의 하여 결정할 수 있다.

(3) BIM 활용목표 및 범위

시공단계에서 활용할 수 있는 주요 BIM 업무는 다음과 같으며, 이들은 사업의 특성과 성격, 요구에 따라 선택적으로 활용할 수 있다. 기본범위는 시공단계에 BIM을 적용하는 경우 기본적으로 활용할 수 있는 대상 업무이며, 확장범위는 사업의 특성에 따라 발주 자의 요구 또는 시공자가 제안하는 시공 BIM 업무수행계획서에 따라 선택적으로 활용 할 수 있는 대상 업무이다.

가. 기본범위

기본범위는 시공단계에 BIM을 적용하는 사업에 기본적으로 적용된다. 시공단계 BIM 적용의 기본 범위는 실시설계단계에서 제작된 BIM모델을 기반으로 시공에 필요한 데이터를 보완하여 활용하는 것을 원칙으로 하며, 시공자의 제안내용 이외에 추가적인 데이터 작성이 필요한 경우, 발주자와 추가 비용 및 부담주체, 시간과 모델링 범위 등을 협의하여 결정할 수 있다. 세부적인 작업 대상은 시공자의 제안 범위에 따르거나 발주 자와 협의하여 결정할 수 있다.

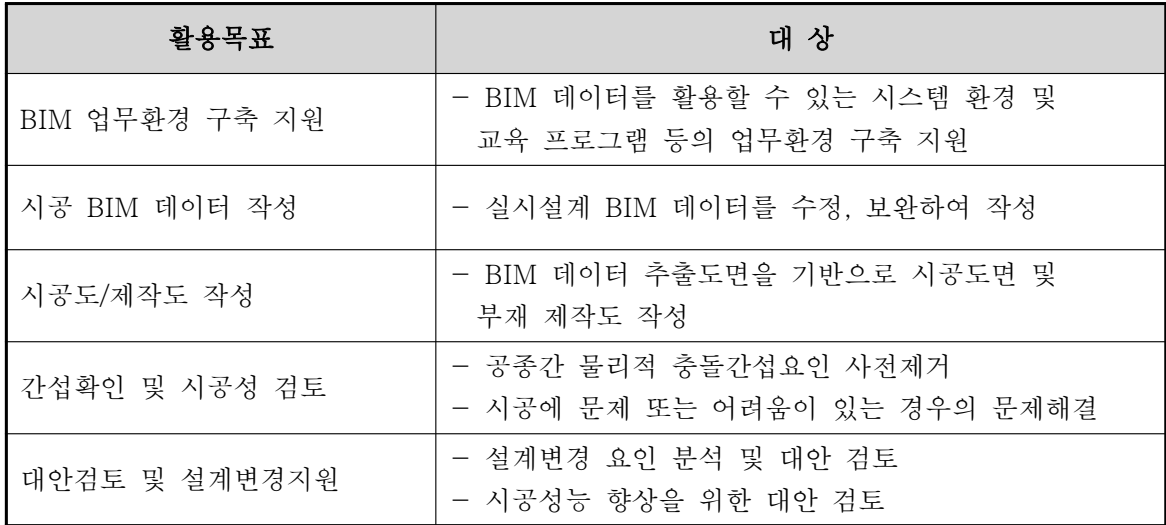

나. 확장범위

확장범위는 발주자 요구 또는 BIM 업무수행계획서에 포함된 경우에 수행할 수 있다. 확장범위는 시공자의 제안 내용에 따라 그 범위가 결정되며, 발주자의 요구에 따라 확장 범위의 업무가 추가되는 경우 발주자와 추가 비용 및 부담주체, 시간과 모델링 범위 등을 협의하여 결정 할 수 있다.

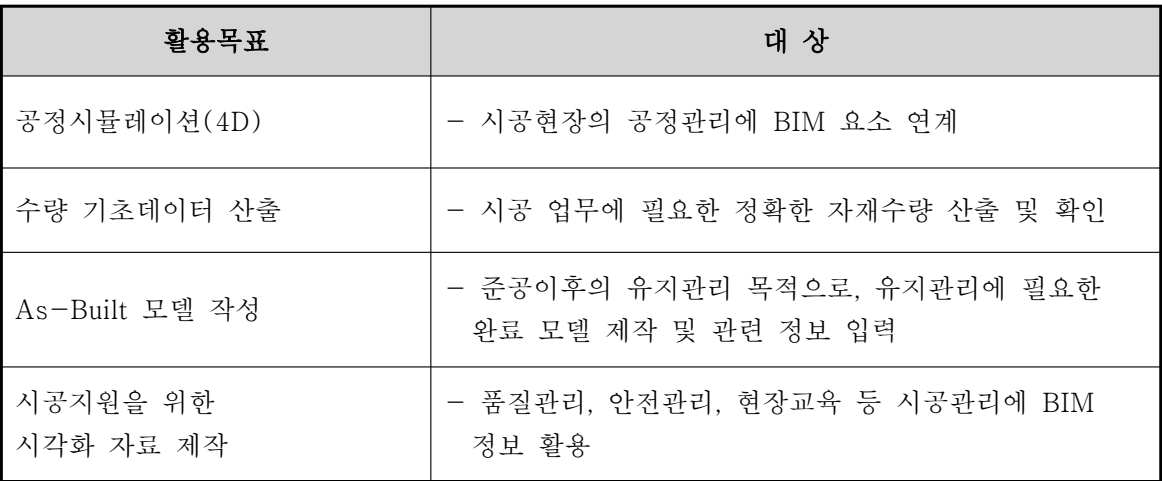

(4) BIM적용 범위 및 수준

시공단계의 구체적 BIM 적용 범위 및 수준은 발주자 요구사항 또는 시공자의 제안사항을 준수하여 수행해야 한다.

(5) 시공 BIM 업무수행계획서 작성

시공 BIM 수행계획서는 공사계약 1개월 이내 혹은 협의된 일정에 의해 작성하며, 작성 후 발주자의 승인을 득한 후 BIM 업무를 수행한다. 시공BIM 수행 계획서는 현장 시공의 특성을 고려하여 다음 내용을 포함하여야 한다.

- 업무수행 개요

- BIM 조직 구성 및 역할
- BIM 업무 공간적 범위
- BIM 업무 일정 계획
- BIM 업무 수행 환경
- BIM 데이터의 작성기준
- 작성대상 : 건물, 공종별 작성 분야
- 작성수준 : 분야별 작성 BIL 참조
- 작성범위 : BIM 객체 작성 및 속성 입력의 대상, 시공도면 작성
- ■객체별 세부 작성 기준(객체별 작성 및 표현 범위 등)
- BIM 데이터 활용계획
- 성과품 계획 : 최종 성과품 목표

#### (6) 인원 투입

시공자는 "BIM 업무수행계획서"에 명시된 인원을 계획에 따라 투입하여야 한다.

### 6.2 BIM 업무환경 구축 지원

(1) BIM 회의실 제공

시공자는 업무조정 및 업무회의에 BIM 데이터를 활용할 수 있도록 필요한 공간과 장비를 확보하여 제공하여야 한다.

(2) BIM 교육

시공자는 시공에 참여하는 발주자, 협력업체 구성원들이 BIM 데이터를 원활히 활용 하는데 필요한 기본적인 교육 프로그램을 마련하여 제공해야 한다. 이 경우 교육 시기, 횟수, 방법 등은 BIM 업무수행계획서의 내용을 따른다.

(3) BIM 데이터 정보 활용 환경구축

시공자는 업무에 필요한 시공 모델을 사업 참여 구성원들이 활용하는데 필요한 기본적인 시스템(소프트웨어와 하드웨어)을 제시하고, 이를 확보할 수 있도록 지원해야 한다. 또한, 업무에 활용되는 BIM 데이터와 관련 문서들에 직접 접근할 수 있는 환경(BIM 데이터 서버 접근방법과 폴더체계 등)을 제공해야 한다.

6.3 BIM 활용기준 : 시공통합모델 제작 및 시공도/제작도면 추출

- (1) 시공통합모델 제작
- 가. 시공자는 실시설계의 산출물로 제공되는 BIM 모델을 활용하여 시공통합모델을 제작할 수 있다.
- 나. 실시설계 단계의 BIM모델이 제공되는 경우, 시공자는 이를 검토하여 선정된 시공 방법과 일치하도록 시공에 필요한 상세 요소를 추가하거나 모델을 수정하여 시공 통합모델을 제작한다. 시공이나 부재의제작이 복잡하거나 발주자가 요구하는 경우 추가적인 부분 시공상세 모델을 작성할 수 있다.
- (2) 시공도면 작성
- 가. 시공자는 시공계획에 시공통합모델을 직접 활용할 수 있으며, 필요한경우 시공 BIM 데이터에서 도면을 추출하여 2차원 시공도면을 작성할 수 있다.
- 나. 2차원 시공도면을 작성하는 경우, 시공통합모델에서 필요한 부위의 도면을 추출 하고 추출한 도면에 해당공종에 필요한 자재규격, 시공방법및 시공치수 등의 정보를 추가하여 작성한다. BIM 데이터에서 추출한 도면은 임의로 수정하거나 삭제하지 않는다. 시공도면의 작성대상과 범위는 BIM 업무수행계획서를 따르며, 그 외의 추가 사항에 대해서는 발주자와 협의하여 결정한다.

(3) 제작도면 산출

가. 시공 부재를 공장에서 제작하여 사용하는 경우, 시공자는 시공통합모델 또는 부분

 시공상세모델을 사용하여 부재를 제작할 수 있으며, 제작 공장이나 업체의 요구에 따라 2차원 제작도면을 산출하여 사용할 수 있다.

- 나. 2차원 제작도면을 산출하는 경우 시공통합모델에서추출한 도면을 사용하고 해당 공종의 정보를 추가하여 작성한다. 추출한 도면은 임의로 수정하거나 삭제하지 않으 며, 세부 내용을 추가하여 제작도면을 완성할 수 있다. 제작도면의 작성대상과 범위 는 BIM 업무수행계획서를 따르며, 그 외의 추가사항에 대해서는 발주자와 협의하여 결정한다.
- 6.4 BIM 활용기준 : 간섭확인/시공성 검토

(1) 간섭 및 설계오류 확인

- 가. 시공자는 시공통합모델을 통해 해당부위의 시공 간섭여부를 확인 해야 하며, 간섭이 확인된 경우 간섭확인 보고서를 발주자에게 제출하고, 간섭 수정보고서를 승인 받는다.
- 나. 시공자는 간섭검토보고서를 발주자에게 제출하는 경우, 간섭 검토 결과와 함께 간섭 검토결과를 확인할 수 있는 BIM 데이터 파일을 함께 제출해야 한다. 외부 프로 그램을 활용하여 간섭확인을 수행한 경우, 간섭정보를 포함하는 파일과 간섭 위치를 확인할 수 있는 관측점 정보를 함께 저장하여 제출한다.
- (2) 시공성 검토
- 가. 시공자는 직접적인 간섭이 발생하지 않더라도, 시공에 문제 또는 어려움이 있는 경우 시공통합모델 또는 부분 시공상세모델을 통해 시공성을 확인하고 필요한 경우 보완조치를 취해야 한다.

나. 시공성 문제가 확인되어 시공성검토가 필요한 경우, 시공성검토 보고서를 제출하고,

이를 승인받아 시공을 진행한다. 필요한 경우 수정보고서를 제출하여 승인받는다.

- 다. 시공성검토 보고서를 제출하는 경우, 시공성 검토 결과와 함께 시공성검토 결과를 확인할 수 있는 BIM 데이터를 함께 제출해야 한다. BIM 데이터 파일을 제출하는 경우, 시공성검토 위치를 확인할 수 있는 뷰(View) 또는 관측점 정보를 함께 저장 하여 제출한다.
- (3) 설계변경
- 가. 간섭확인 및 시공성 검토 결과에 따라 설계변경이 필요한 경우, 설계변경 절차를 따르며, 설계변경 관련 보고서에 간섭확인 또는 시공성검토 보고서를 첨부한다.

6.5 BIM 활용 기준 : 대안검토 및 설계변경지원

- (1) 대안검토
- 가. 시공자는 시공과정 동안 건축물 또는 시공 성능 향상을 위한 시공 및 자재의 대안을 검토하는 경우, 시공통합모델을 통해 대안 요소를 검토 할 수 있다.
- 나. 대안검토를 위해 시공통합모델을 수정해야 하는 경우, 데이터 수정 범위와 수준에 대해서는 발주자와 협의하여 조정할 수 있다.
- 다. 대안검토보고서를 제출하는 경우, 대안검토 결과를 확인할 수 있는 모델 파일을 제출해야 한다.
- (2) 설계변경지원
- 가. 시공자는 발주자의 요구 또는 기타 사유에 의해 설계변경이 발생하는 경우, 필요에 따라 시공통합모델 또는 부분 시공상세모델을 통한 설계 변경 검토를 수행할 수

 있다. 이때 BIM 데이터를 활용한 설계변경검토 보고서를 작성하여 발주자에 제출할 수 있다. 설계변경검토보고서 작성시 해당 BIM 데이터 파일 또는 BIM 데이터 관련 정보를 함께 제출한다.

- 6.6 BIM 활용 기준 : 공정시뮬레이션(4D)
- (1) 공정시뮬레이션 수행 여부
- 가. 입찰안내서 또는 시공자의 BIM 업무수행계획서에 공정시뮬레이션의 수행이 명시되어 있는 경우, 시공자는 사업의 공정표에 따른 공정시뮬레이션을 수행하고 공정보고 시 공정시뮬레이션 보고서를 제출해야 한다.

(2) 공정시뮬레이션

- 가. 공정시뮬레이션을 수행하는 경우, 공정표 작성 시에 사용한 WBS(작업분류체계)를 기준으로 시공통합모델의 부위와 공간을 구분해야 한다. 이때 WBS는 BIM 업무수 행계획서에서 정한 정보분류체계와 코드체계를 따르는 것을 원칙으로 하며, 이를 따르기 어려운 경우 감독원과 협의하여 추가적인 체계 및 코드를 정의하여 사용할 수 있다.
- 나. 공정시뮬레이션의 공종 구분은 최소한 마스터 공정표의 공종 구분과 일치해야 한다.
- 다. 공정시뮬레이션은 전체 공종을 대상으로 수행하는 것을 원칙으로 하며, 필요시(입 찰안내서 또는 "BIM 업무수행계획서"에 명시되거나, 발주자요구 시 협의에 의해) 특정 공종에 대한 세부 공정 시뮬레이션을 수행할 수 있다. 세부공정 시뮬레이션의 경우, 시뮬레이션을 구현하는 대상 모델 요소를 별도로 추출하여 시뮬레이션을 수 행할 수 있다.
- 라. 공정시뮬레이션보고서를 제출하는 경우, 공정시뮬레이션 결과와 함께 공정시뮬레이 션을 확인할 수 있는 BIM 데이터 파일을 제출해야 한다.

6.7 BIM 활용 기준 : 수량산출 및 확인

- (1) 수량산출 및 확인 수행 여부
- 가. 입찰안내서 또는 시공자의 BIM 업무수행계획서에 "BIM을 활용한 수량산출 및 확인" 업무의 수행이 명시되어 있는 경우, BIM을 활용한 수량 산출을 수행하고 그에 따른 보고서를 제출해야 한다.
- 나. 수량산출보고서를 작성하는 경우, 수량산출보고서와 함께 수량산출 결과를 확인할 수 있는 BIM 데이터 파일 또는 BIM 데이터 정보를 제출해야 한다.

6.8 BIM 활용 기준 : As-Built 모델 정보입력

- (1) As-Built 모델 정보입력 수행 여부
- 가. 입찰안내서 또는 시공자의 BIM 업무수행계획서에 "As-Built 모델 정보입력" 업무 수행이 명시되어 있는 경우 이를 수행한다.
- 나. As-Built 모델 정보 입력을 위해서는 발주자가 As-Built 모델의 목적과 대상 범위를 정의하여 제공해야 하며, As-Built 모델 정보입력의 범위가 입찰안내서 또는 BIM 업무수행계획서에서 명시한 범위에 대해 변경이 필요한 경우 발주자와 협의하여 조정 할 수 있다.

(2) As-Built 모델 정보입력

- 가. 발주자는 As-Built 모델에 필요한 정보의 수집에 적극 협조해야 한다.
- 나. As-Built 모델에 대한 정보를 입력하고 준공 시 As-Built 모델과 수집된 문서를

함께 제출해야 한다.

6.9 BIM 활용 기준 : 기타 시각화 자료 제작

- (1) 기타 시각화 자료 제작 수행 여부
- 가. 입찰안내서 또는 시공자의 BIM 업무수행계획서에 품질관리, 안전관리 또는 기타 시공 통합모델 활용에 대한 내용이 명시되어 있는 경우 이를 수행해야 한다.
- 나. 입찰안내서 또는 BIM 업무수행계획서에서 명시된 범위에 대한 변경이필요한 경우 발주자와 협의하여 조정할 수 있다.

(2) 시각화 자료 제출

가. 시공통합모델 또는 부분 시공상세모델을 활용하여 품질관리, 안전관리 등 BIM 업무 수행계획서에 명시된 시각화 자료를 작성하여 제출하며, 이때 해당 BIM 데이터 또는 BIM 데이터에 대한 정보를 함께 제공해야 한다.

6.10 BIM 결과보고서

(1) BIM 결과보고서의 작성 시공자는 성과품 제출 시 BIM 결과보고서를 작성하여 제출한다.

(2) BIM 결과보고서의 내용

다음의 내용이 포함되어야 한다.

- BIM 수행환경 : 사업개요, BIM 적용대상 및 범위, 개방형 BIM의 적용, BIM 활용 목표 및 수준, BIM 수행 소프트웨어 환경
- BIM 업무수행 결과 : 모델링 작성대상, 상세수준, 모델링 작성 공통사항 확인, 품질

 업무 수행결과, BIM 수량 기초데이터 산출 결과(적용 해당시), BIM 에너지효율 검토 결과(적용 해당 시)

- BIM 성과품의 제출 : 파일 성과품, 바이러스 체크, LH의 사용권리

6.11성과품 제출기준

(1)시공단계 BIM의 성과품 제출 대상

시공 BIM 성과품은 다음의 내용이 포함되어야 한다.

- 시공 BIM 데이터
- BIM 적용 시공도/제작도
- 공정시뮬레이션(선택)
- BIM 물량산출 보고서(선택)
- As-built 모델(선택)
- 월간 보고서
- 결과 보고서 (간섭해결 및 시공성 검토 보고서, 설계 변경 리스트, 수량산출서, 기타 시각화 자료 등 BIM 활용 사례)
- (2) 보고서 형식

해당 업무 수행에 대한 보고서 형식은 임의로 작성할 수 있으나, 보고서에 포함되는 기본 정보는 발주자 또는 지침에서 제공하는 기준을 따른다. 시공자는 매월 BIM 수행 업무 (업무기준, 업무 수행성과, 이슈사항등)를 작성하여 제출한다.

(3) 데이터 파일의 제출 형식

BIM 데이터의 제출은 합의된 범위의 IFC 2x3 이상 규격의 표준포맷과 원본포맷을 대상 으로 한다. 공정시뮬레이션, 물량산출 등과 같이 별도의 도구를 사용하여 산출물을 작성하는 경우 해당 파일과 보고서를 함께 제출해야 하며, 해당 BIM 데이터 또는 BIM 데이터에 대한 정보도 함께 제출한다.

- (4) BIM 모델의 성과품 제출기준은 실시설계단계 BIM 적용지침의 "BIM 성과품 제출 기준"을 따른다.
- 6.12 책임과 권리
- (1) 설계도서와 BIM 데이터의 우선순위

최종 납품 시 제출된 설계도서와 BIM 데이터의 내용 간에 불일치가 발생할 경우 설계 도서의 내용이 우선한다. 단, 설계 검토과정에서는 BIM 데이터가 설계도서보다 우선할 수 있다.

(2) 설계도서와 BIM 데이터의 책임

BIM 데이터는 제출되어야 할 설계도서의 전부 또는 일부를 대체하지 않으며, BIM 데 이터로부터 설계도서를 생성하여 사용하는 경우 설계 도서내용에 대한 확인의 책임은 시공자에게 있다.

(3) IFC파일 변환의 책임

원본파일이 IFC파일로 적절하게 변환되었는지에 대한 확인의 책임은 시공자에게 있다. 이 때 소프트웨어의 기능적 한계로 인한 문제점은 "BIM결과보고서"에 기록한다. IFC 파일로 변환 후 결과확인 방법의 예는 다음과 같다.

1) BIM 데이터 작성 소프트웨어를 사용하여 다시 읽어 들여 확인

2) 무료 공개된 IFC 파일뷰어를 이용하여 확인

① 무료 공개된 소프트웨어 목록 소개 사이트 :

http://www.ifcwiki.org/index.php/Free\_Software

② IfcStoreyView :

http://www.iai.fzk.de/www-extern/index.php?id=1134&L=1

③ DDS-CAD Viewer

http://dds.no/ax10x0.xhtml

④ SolibriModelViewer :

http://www.solibri.com/solibri-model-viewer.html

⑤ PDF Viewer :

http://www.adobe.com

3) 기타 IFC 파일 검토 프로그램에 의하여 확인

(4) LH의 BIM 데이터 사용권리

시공자는 LH의 BIM 데이터에 대한 사용 권리를 계약조건에 포함 함에 동의하여야 한다.